**AB** Allen-Bradley

# **Módulos EtherNet/IP**

Números de catálogo 1756-ENBT, 1756-EN2F, 1756-EN2T, 1756-EN2TR, 1756-EN2TXT, 1756-EN2TRXT, 1756-EN2TSC, 1756-EN3TR, 1756-EWEB, 1768-ENBT, 1768-EWEB

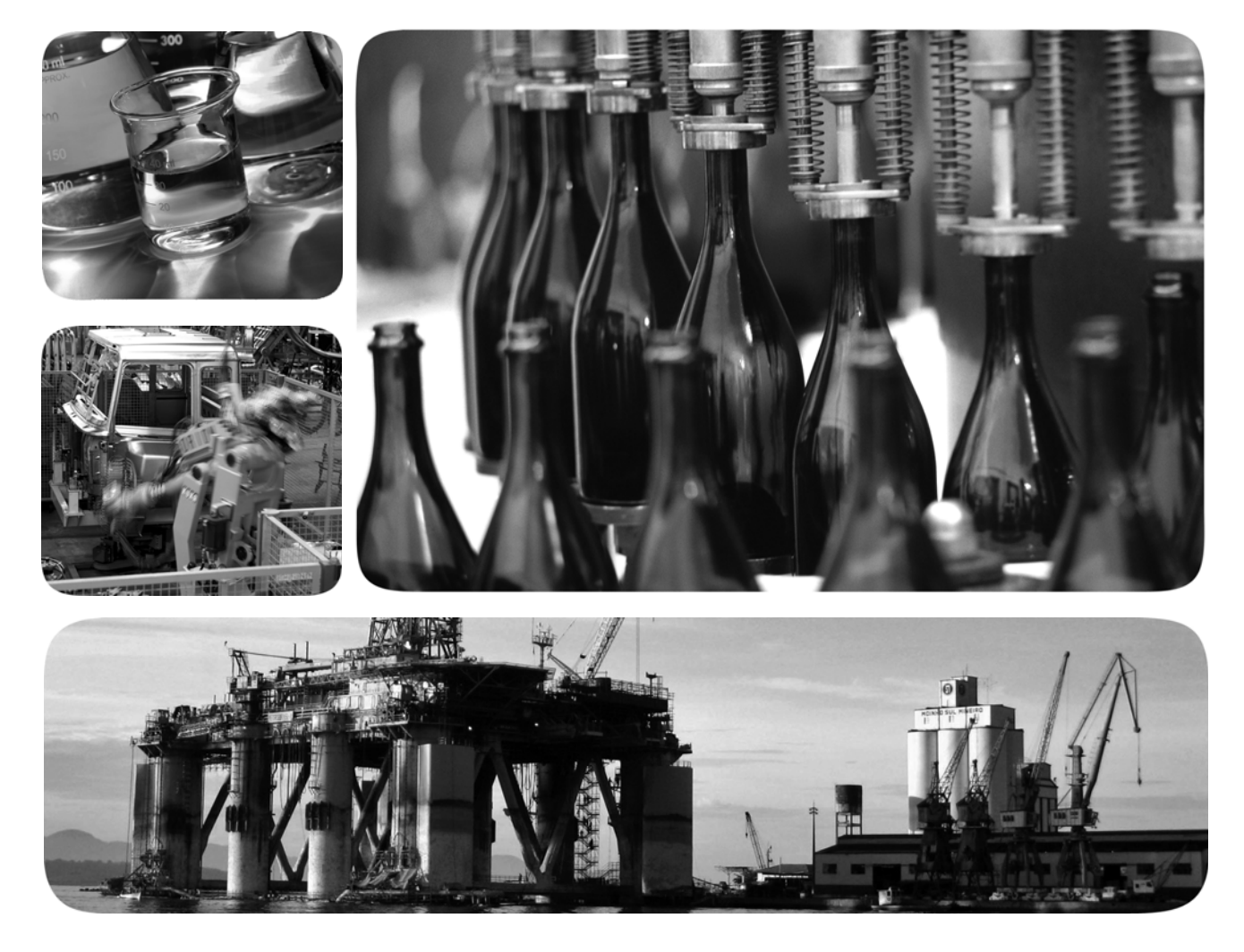

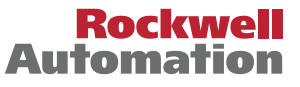

# <span id="page-1-0"></span>**Información importante para el usuario**

Lea este documento y los documentos que se indican en la sección Recursos adicionales sobre instalación, configuración y operación de este equipo antes de instalar, configurar, operar o dar mantenimiento a este producto. Los usuarios deben familiarizarse con las instrucciones de instalación y cableado, y con los requisitos de todos los códigos, las leyes y las normas vigentes.

El personal debidamente capacitado debe realizar las actividades relacionadas con la instalación, los ajustes, la puesta en servicio, el uso, el ensamblaje, el desensamblaje y el mantenimiento conforme al código de práctica vigente.

Si este equipo se utiliza de forma diferente a la indicada por el fabricante, la protección proporcionada por el equipo puede verse afectada.

En ningún caso, Rockwell Automation Inc. será responsable de daños indirectos o derivados del uso o de la aplicación de este equipo.

Los ejemplos y diagramas de este manual se incluyen únicamente con fines ilustrativos. Debido a las numerosas variables y a los requisitos asociados con cada instalación en particular, Rockwell Automation, Inc. no puede asumir ninguna responsabilidad ni obligación por el uso basado en ejemplos y diagramas.

Rockwell Automation, Inc. no asume ninguna obligación de patente respecto al uso de información, circuitos, equipos o software descritos en este manual.

Se prohíbe la reproducción total o parcial del contenido de este manual sin la autorización por escrito de Rockwell Automation, Inc.

Este manual contiene notas de seguridad en todas las circunstancias en que se estimen necesarias.

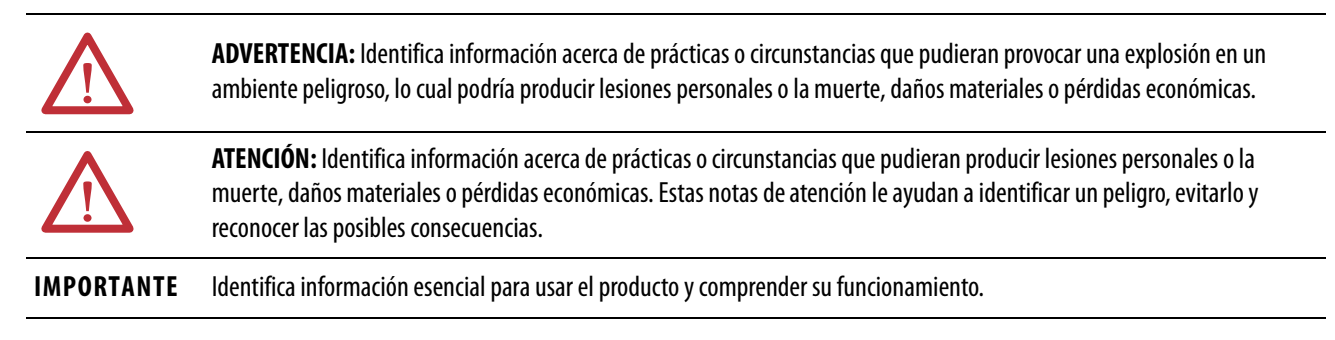

Puede haber también etiquetas en el exterior o en el interior del equipo para señalar precauciones específicas.

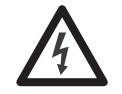

**PELIGRO DE CHOQUE:** Puede haber etiquetas en el exterior o en el interior del equipo (por ejemplo, en un variador o en un motor) para advertir sobre la posible presencia de voltaje peligroso.

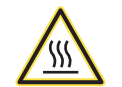

**PELIGRO DE QUEMADURA:** Puede haber etiquetas en el exterior o en el interior del equipo (por ejemplo, en un variador o en un motor) a fin de advertir sobre superficies que podrían alcanzar temperaturas peligrosas.

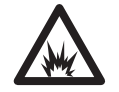

**PELIGRO DE ARCO ELÉCTRICO:** Puede haber etiquetas sobre o dentro del equipo, como por ejemplo en un centro de control de motores, para alertar al personal respecto a un potencial arco eléctrico. Los arcos eléctricos provocan lesiones graves o la muerte. Use equipo de protección personal (PPE) adecuado. Siga TODOS los requisitos normativos de prácticas de trabajo seguras y de equipo de protección personal (PPE).

Allen-Bradley, Rockwell Software, Rockwell Automation, CompactLogix, ControlLogix, RSLinx, RSLogix, ControlLogix-XT, Logix5000, ControlFLASH, Compact I/O y Studio 5000 son marcas comerciales de Rockwell Automation, Inc.

Las marcas comerciales que no pertenecen a Rockwell Automation son propiedad de sus respectivas empresas.

Este manual contiene información nueva y actualizada.

# <span id="page-2-1"></span><span id="page-2-0"></span>**Información nueva y actualizada**

Esta tabla contiene los cambios hechos en esta revisión.

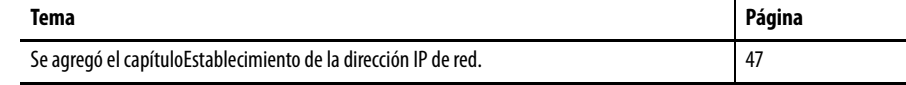

## **Notas:**

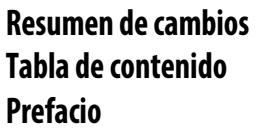

### **[Cómo instalar un módulo de](#page-12-1)  comunicación 1756 EtherNet/IP**

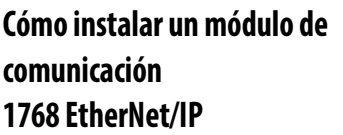

# **[Instalación de un adaptador](#page-34-1)  1769 EtherNet/IP**

<span id="page-4-0"></span>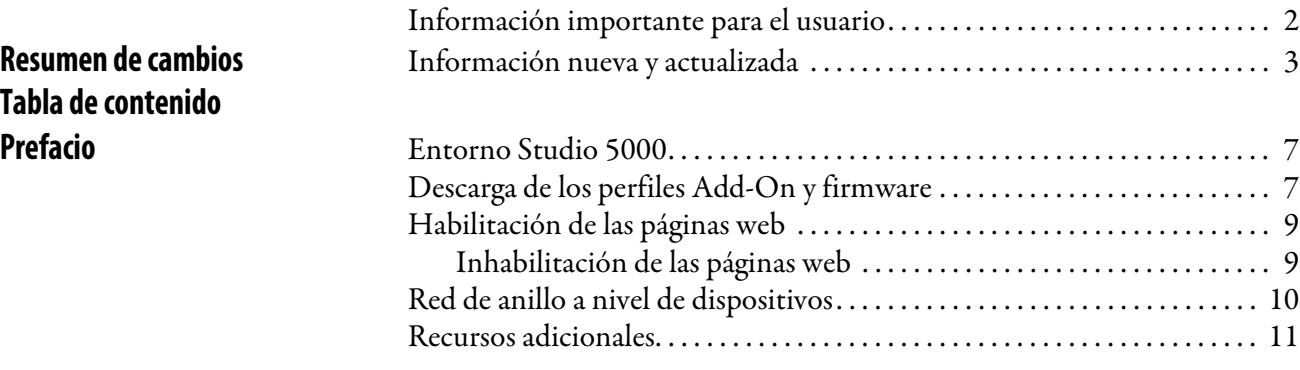

# **[Capítulo 1](#page-12-0)**

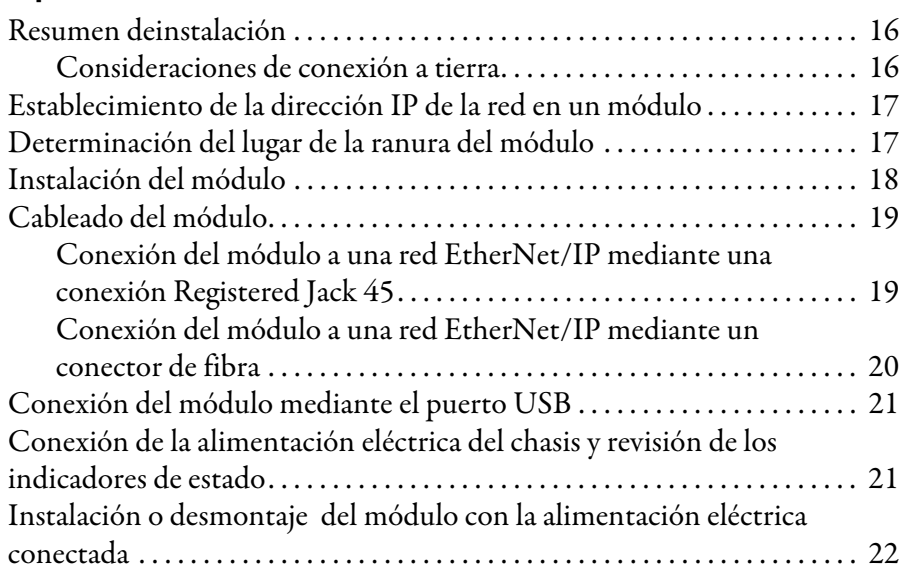

# **[Capítulo 2](#page-24-0)**

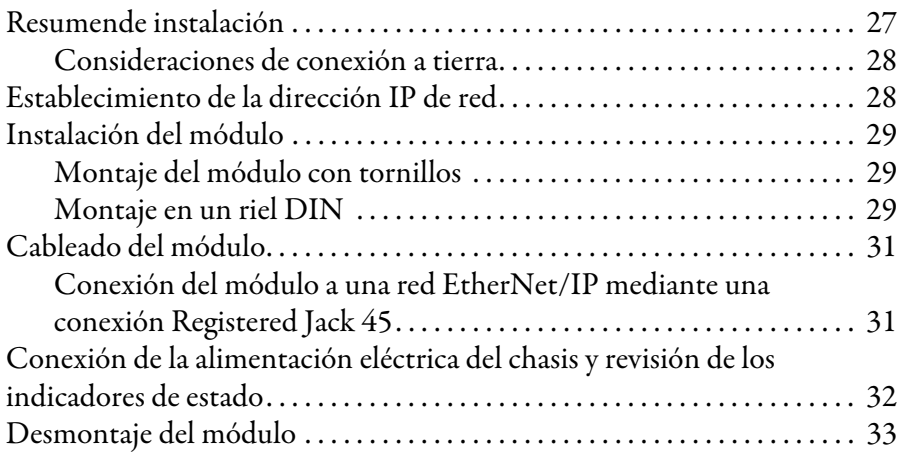

# **[Capítulo 3](#page-34-0)**

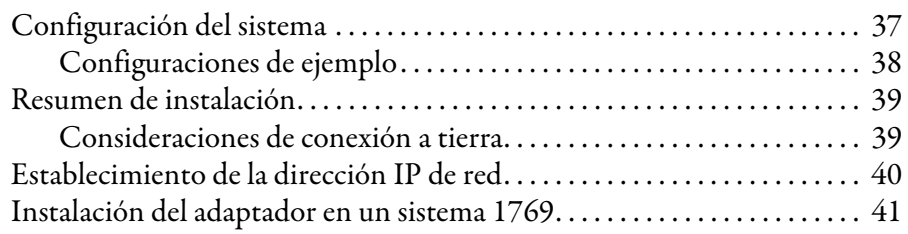

**[Establecimiento de la dirección](#page-46-2)** 

**[Configuración de una estación de](#page-56-1)  trabajo para funcionar en una** 

**red EtherNet/IP**

**[Comunicación USB](#page-60-1)** 

**IP de red**

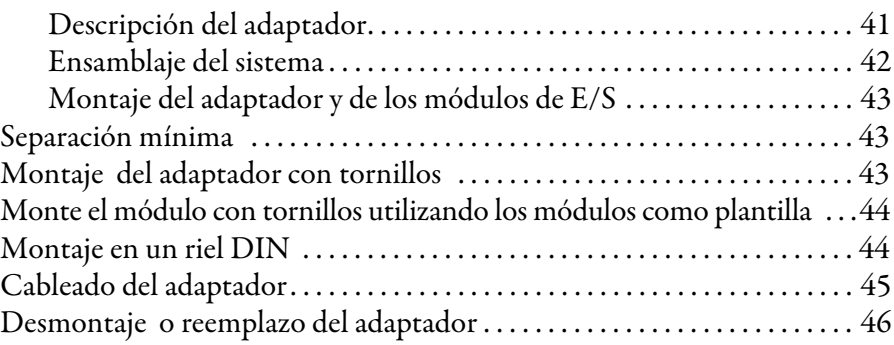

# **[Capítulo 4](#page-46-1)**

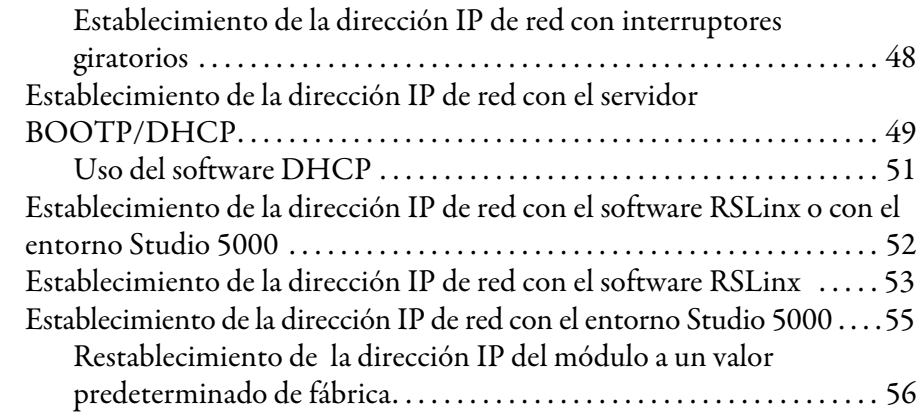

### **[Capítulo 5](#page-56-0)**

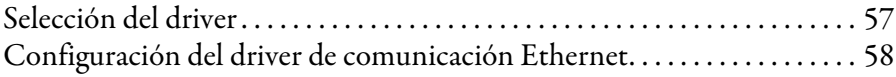

# **[Capítulo 6](#page-60-0)**

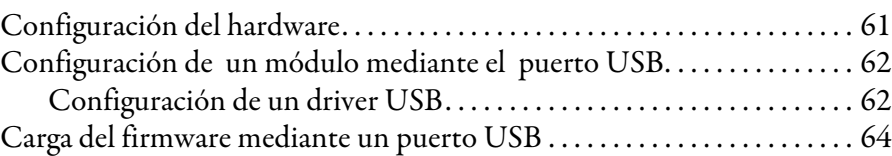

### **[Apéndice A](#page-64-0)**

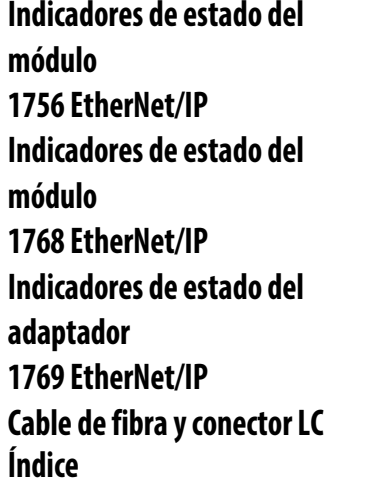

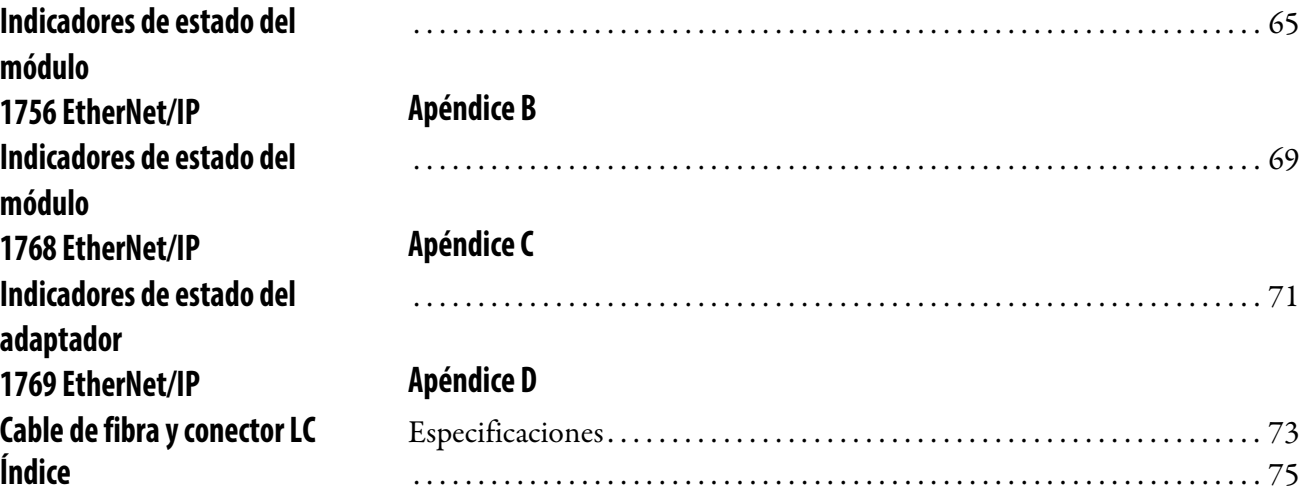

<span id="page-6-0"></span>Este manual describe cómo instalar y poner en marcha los sistemas de módulos EtherNet/IP con controladores Logix5000™.

Use este manual si programa aplicaciones que usan la red EtherNet/IP con uno de estos controladores Logix5000:

- CompactLogix<sup>™</sup>
- ControlLogix $^{\circledR}$

También debe entender lo siguiente:

- Conceptos de conexión en red
- Cómo usar el entorno Studio 5000™
- Cómo usar el software de programación RSLinx® Classic

<span id="page-6-1"></span>**Entorno Studio 5000** El entorno de ingeniería y diseño de Studio 5000 combina los elementos de ingeniería y de diseño en un entorno común. El primer elemento en el entorno Studio 5000 es la aplicación Logix Designer. La aplicación Logix Designer es la redefinición del software RSLogix™ 5000 y continúa siendo el producto para programar los controladores Logix5000 para las soluciones basadas en control discreto, de proceso, de lote, de movimiento, de seguridad y de variador.

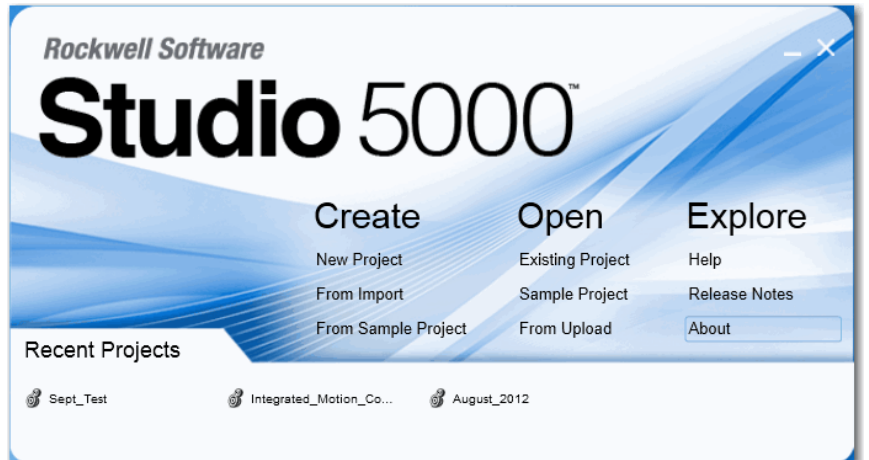

El entorno Studio 5000 constituye la base para las futuras herramientas y funciones de diseño de ingeniería de Rockwell Automation®. Este ambiente es el lugar adecuado para que los ingenieros de diseño desarrollen todos los elementos de sus sistemas de control.

# <span id="page-6-3"></span><span id="page-6-2"></span>**Descarga de los perfiles Add-On y firmware**

Si un módulo tiene una revisión de firmware para el módulo de comunicación posterior a la reconocida en la versión más actual de la aplicación Logix Designer, usted debe descargar el perfil Add-On (AOP) para el módulo de comunicación, de modo que pueda ser reconocido en el Controller Organizer.

Realice estos pasos para descargar e instalar un AOP.

- 1. Visite el sitio web de Rockwell Automation en http://www.rockwellautomation.com/.
- 2. En la ficha Support, seleccione Product Compatibility & Download Center.

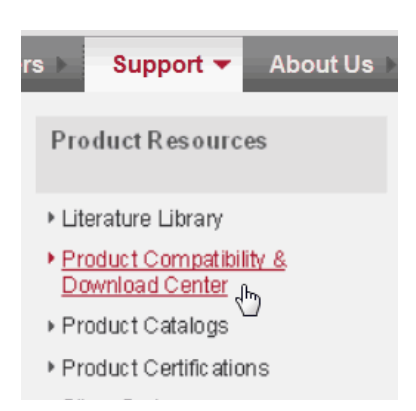

- 3. En la ficha Get Downloads, haga clic en Find Product Downloads.
- 4. Introduzca el número de catálogo y haga clic en Go.

#### **Start by selecting products**

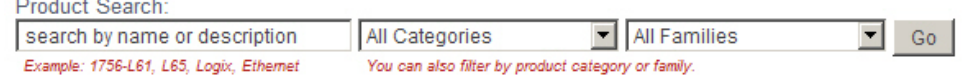

- 5. Seleccione el módulo de la lista y luego haga clic en el botón Find Downloads en la parte inferior de la ficha Selections.
- 6. Haga clic en el gráfico de descarga  $\Box$

Se abre la ventana Available Downloads.

7. En la lista con viñetas, seleccione el nombre del firmware.

Se abre el End User License Agreement.

8. Revise el acuerdo y haga clic en I Agree.

Se abre el Rockwell Automation Download Manager y comienza la descarga. La ubicación del archivo descargado se muestra debajo de la barra de progreso.

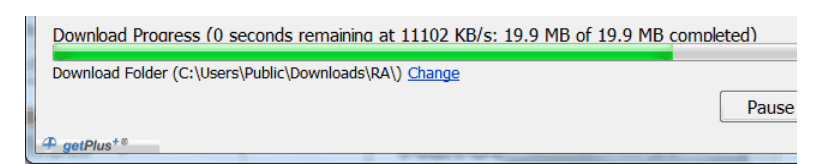

- 9. Cuando haya concluido la descarga, haga clic en Close.
- 10. Ubique el archivo .zip descargado y extráigalo a un directorio temporal.
- 11. Instale el archivo.
	- Use el software ControlFLASH™ para instalar el firmware.
- Cierre cualquier aplicación de Logix Designer que esté actualmente en uso.
- En el directorio temporal, haga doble clic en el archivo MPSetup.exe y siga las instrucciones que aparecen en la pantalla para instalar el perfil Add-On.

### <span id="page-8-0"></span>**Habilitación de las páginas web**

Las páginas web del adaptador están inhabilitadas de manera predeterminada y se inhabilitan cuando el adaptador se vuelve a poner con los parámetros predeterminados establecidos en la fábrica. Siga estos pasos para habilitar las páginas web.

- 1. Establezca los interruptores giratorios en 000.
- 2. Conecte la alimentación eléctrica al adaptador.

El indicador LED MOD parpadea y el módulo no funciona.

- 3. Establezca los interruptores giratorios en una dirección IP válida (no 000 u 888).
- 4. Desconecte y vuelva a conectar la alimentación eléctrica del adaptador.

Cuando el módulo concluye el procedimiento de encendido, las páginas web se habilitan y puede obtenerse acceso a ellas introduciendo la dirección IP del módulo en un navegador de web.

Las páginas de configuración (Device Identity, Network Configuration y Device Services) tienen protección de contraseña. De manera predeterminada es posible obtener acceso a ellas con:

- Username = administrator
- Password = el número de serie del adaptador (se encuentra en la página inicial del adaptador)

Si el procedimiento anterior se realiza cuando las páginas web ya están habilitadas, continuarán estando habilitadas y la contraseña se restablecerá al número de serie del adaptador.

#### <span id="page-8-1"></span>**Inhabilitación de las páginas web**

Las páginas web del adaptador pueden inhabilitarse mediante la casilla de verificación en la página Device Services de la carpeta Configuration.

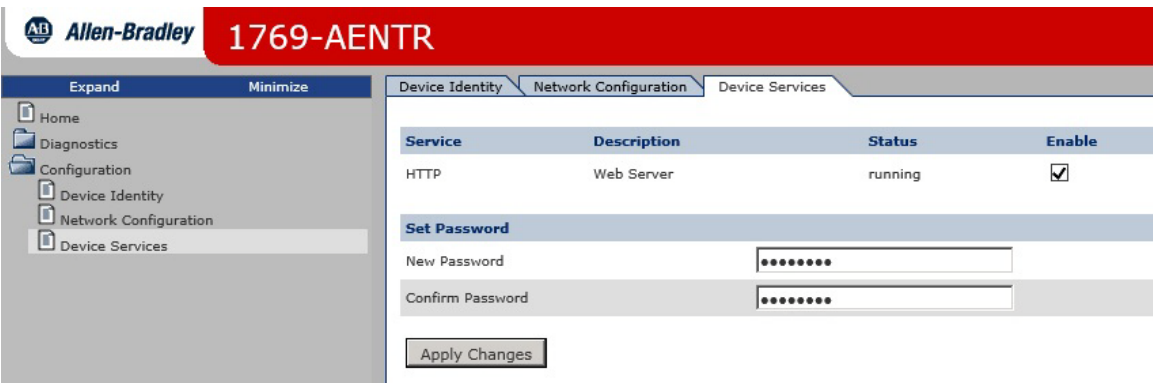

# <span id="page-9-0"></span>**Red de anillo a nivel de dispositivos**

Una red en anillo a nivel de dispositivos (DLR) es una red en anillo con tolerancia a un solo fallo, destinada a la interconexión de dispositivos de automatización sin necesidad de interruptores adicionales. La topología de anillo ofrece las siguientes ventajas:

- Redundancia de medios físicos
- Rápida detección de fallos de la red y reconfiguración
- Adaptabilidad de red tolerante a un solo fallo
- Fácil implementación sin requisitos adicionales de hardware

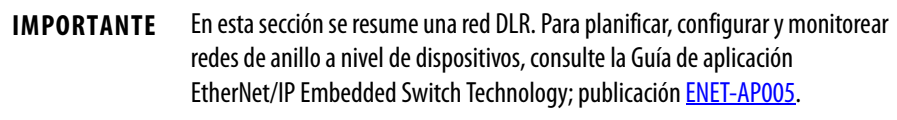

Una sola red DLR puede admitir hasta 50 nodos. Una red DLR admite conexiones de cobre (máximo 100 m), conexiones de fibra óptica (máximo 2 km), o una mezcla de ambas.

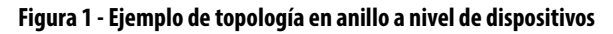

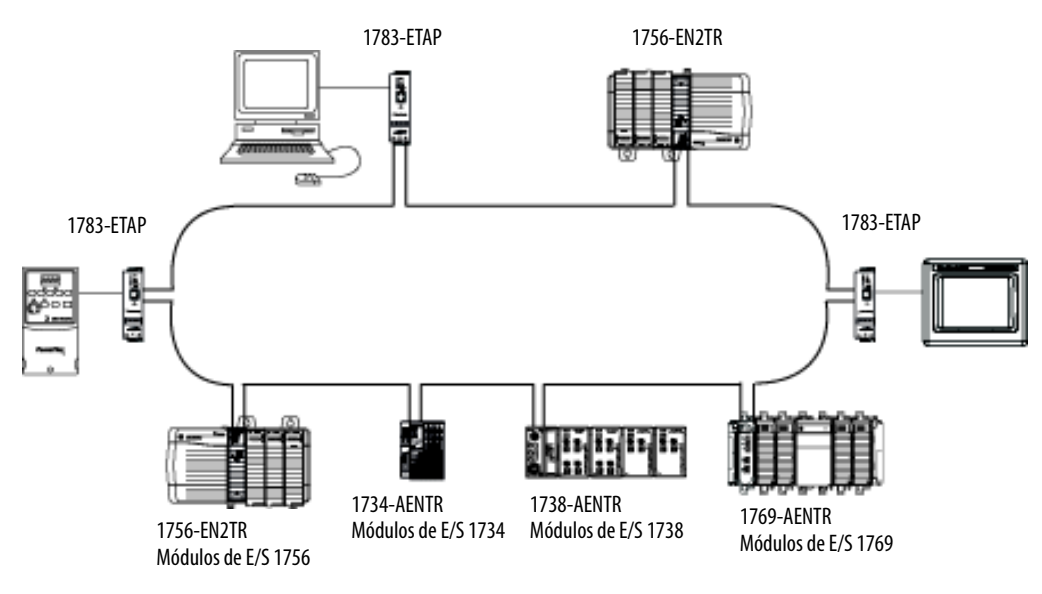

Verifique las especificaciones del dispositivo para determinar si admite la red en anillo a nivel de dispositivos y si puede actuar como supervisor.

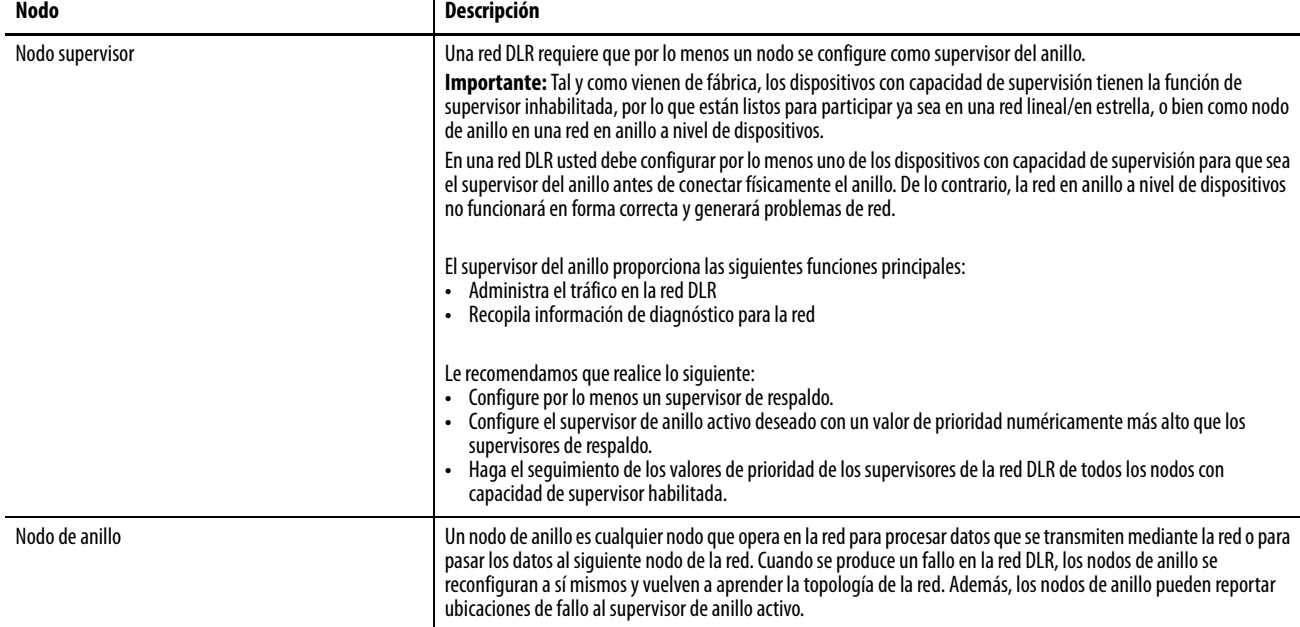

Una red en anillo a nivel de dispositivos está compuesta de los siguientes nodos.

<span id="page-10-0"></span>**Recursos adicionales** Para obtener más información sobre los productos descritos esta aplicación, consulte estos documentos.

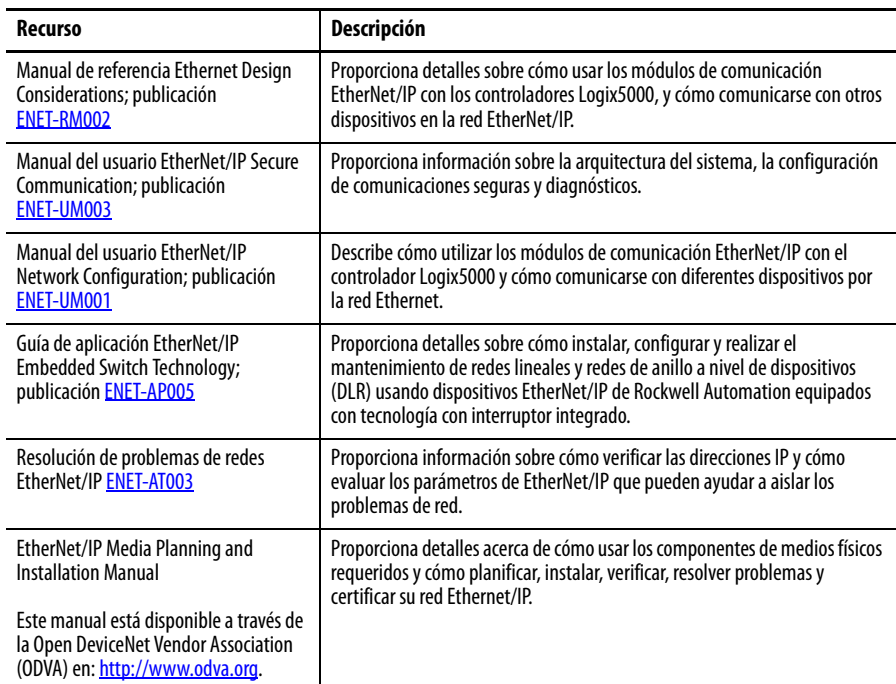

Puede ver o descargar las publicaciones en

http://www.rockwellautomation.com/literature/. Para solicitar copias impresas de documentación técnica, comuníquese con su distribuidor regional de Allen-Bradley o con el representante de ventas de Rockwell Automation.

# **Notes:**

# <span id="page-12-1"></span><span id="page-12-0"></span>**Cómo instalar un módulo de comunicación 1756 EtherNet/IP**

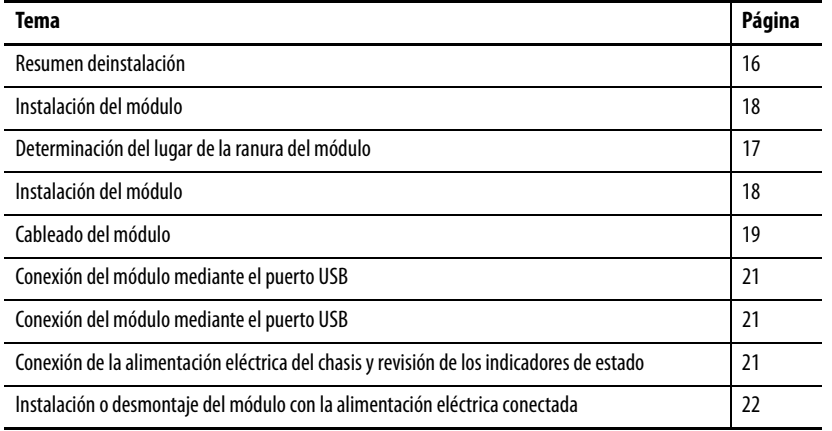

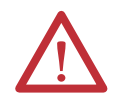

#### **ATENCIÓN: Entorno y envolvente**

Este equipo ha sido diseñado para ser usado en un ambiente industrial con grado de contaminación 2, en aplicaciones de sobrevoltaje de categoría II (según se define en la norma IEC 60664-1), a altitudes de hasta 2000 m (6562 pies) sin reducción de régimen nominal.

Este equipo no está previsto para ser usado en ambientes residenciales, y es posible que no brinde protección adecuada a los servicios de comunicación por radio en dichos ambientes.

Este equipo se suministra como equipo de tipo abierto. Debe montarse dentro de un envolvente con el diseño adecuado para esas condiciones ambientales específicas, y estar apropiadamente diseñado para evitar lesiones personales durante el acceso a piezas energizadas. El envolvente debe tener propiedades retardadoras de llamas adecuadas para evitar o minimizar la propagación de llamas, y debe respetar la clasificación de dispersión de llamas de 5 VA o estar aprobado para la aplicación si no fuese metálico. El interior del envolvente solamente debe quedar accesible por medio de una herramienta. Las secciones posteriores de esta publicación pueden contener información adicional respecto a las clasificaciones de tipos de envolvente específicos que se requieren para cumplir determinadas certificaciones de seguridad de productos. Además de esta publicación, consulte:

- **•** Pautas de cableado y conexión a tierra de equipos de automatización industrial, publicación [1770-4.1](http://www.literature.rockwellautomation.com/idc/groups/literature/documents/in/1770-in041_-en-p.pdf), para obtener información adicional sobre requisitos de instalación
- **•** Normas NEMA 250 e IEC 60529, según sea el caso, en lo que respecta a las explicaciones de los grados de protección provistos por los envolventes

### **Aprobación norteamericana para ubicación en zonas peligrosas**

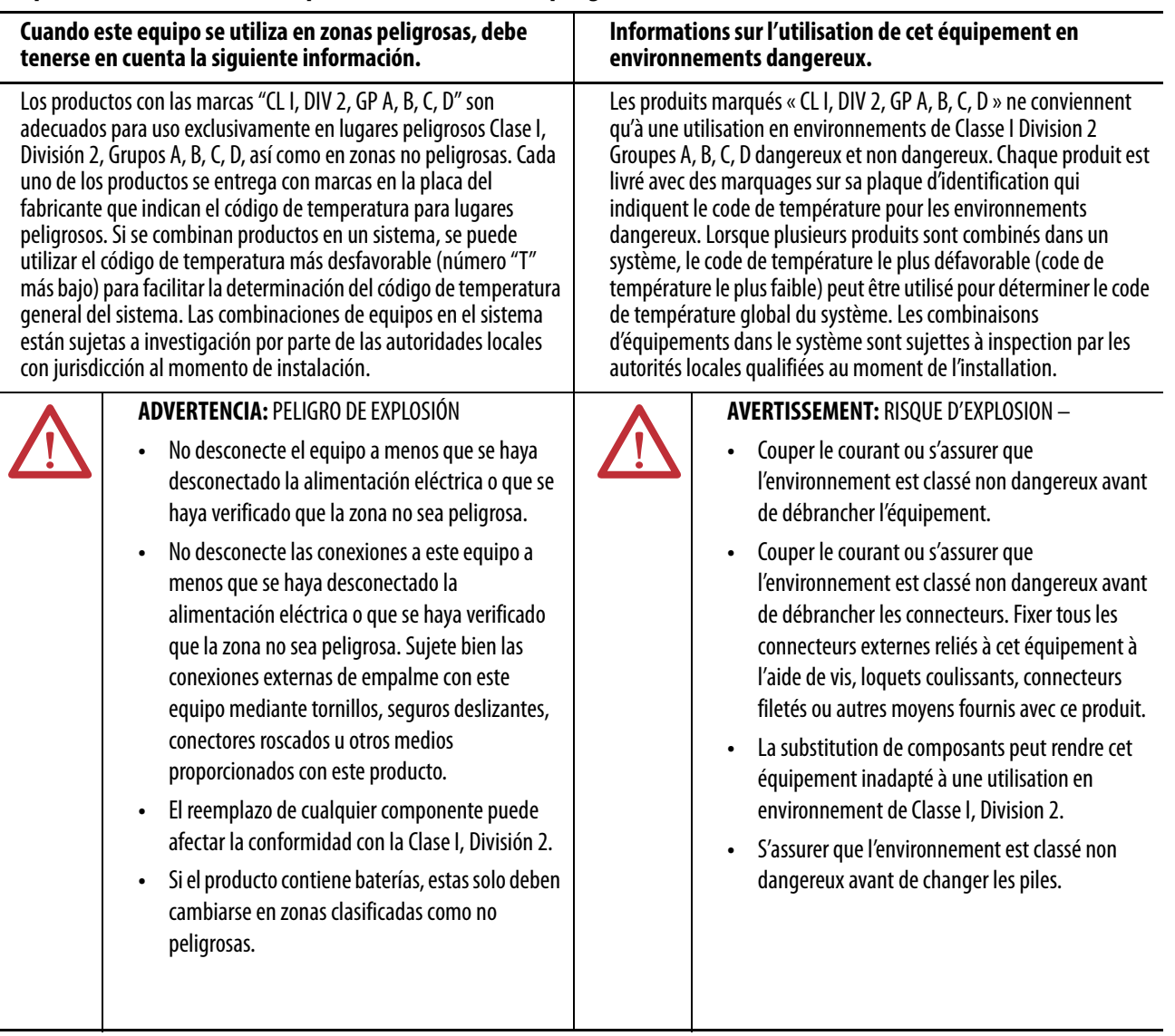

L,

# **Aprobación legal europea para lugares peligrosos**

**Lo siguiente aplica cuando el producto tiene la marca Ex.**

Este equipo fue diseñado para ser utilizado en atmósferas potencialmente explosivas, tal como lo define la Directiva 94/9/CE de la Unión Europea. Cumple los Requisitos Esenciales de Seguridad y Salud con relación al diseño y a la fabricación de equipos de Categoría 3 para uso en atmósferas potencialmente explosivas Zona 2, disponibles en el Anexo II de esta directiva.

La conformidad con los requisitos esenciales de seguridad y salud está garantizada mediante la conformidad con EN 60079-15 y EN 60079-0.

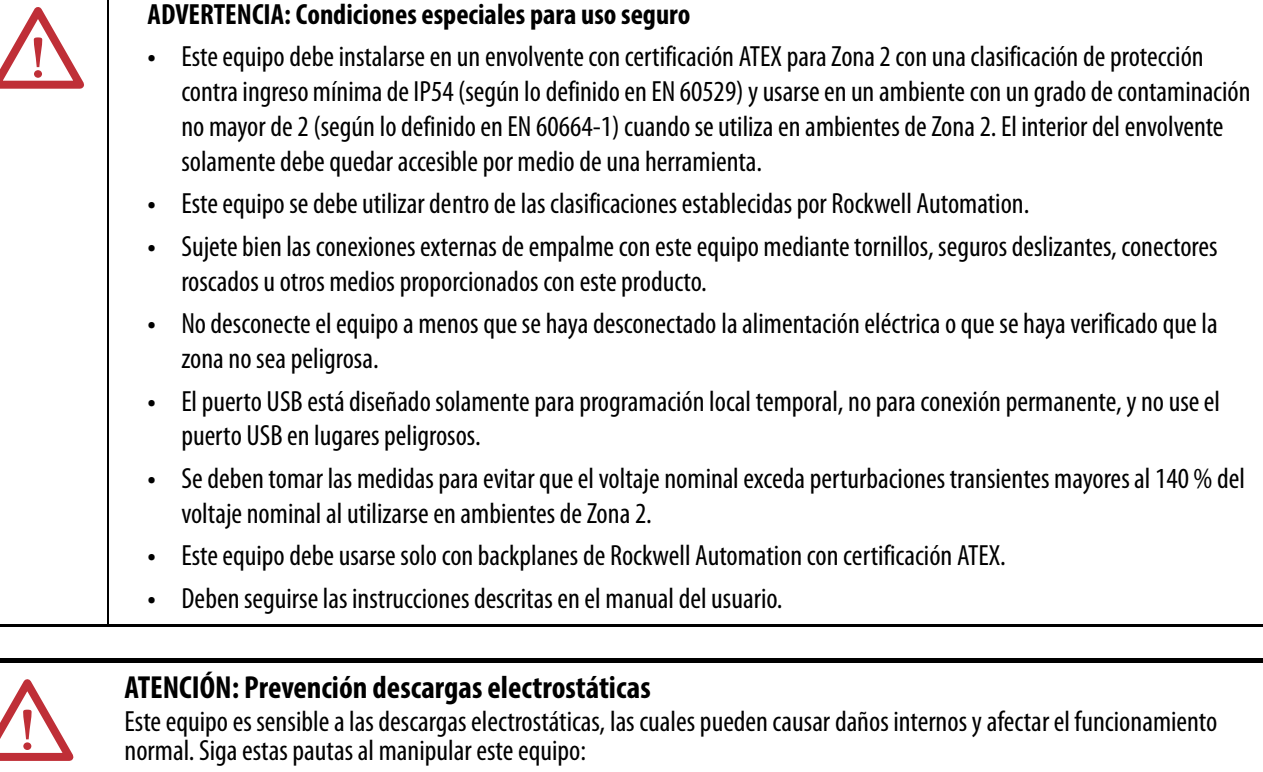

- **•** Toque un objeto que esté conectado a tierra para descargar el potencial electrostático de su cuerpo.
- **•** Use una muñequera conductiva aprobada.
- **•** No toque los conectores ni los pines de las tarjetas de componentes.
- **•** No toque los componentes de circuito dentro del equipo.
- **•** Utilice una estación de trabajo a prueba de cargas electrostáticas, siempre que sea posible.
- **•** Cuando no vaya a usar el equipo, guárdelo en un embalaje sin estática.

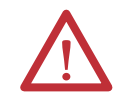

**ATENCIÓN:** El equipo no es resistente a la luz solar ni a otras fuentes de radiación UV.

<span id="page-15-0"></span>**Resumen deinstalación** Siga estos pasos para instalar un módulo de comunicación en un chasis 1756 ControlLogix.

- 1. [Instalación del módulo](#page-17-0).
- 2. [Determinación del lugar de la ranura del módulo.](#page-16-1)
- 3. [Instalación del módulo](#page-17-0).
- 4. [Conexión del módulo a una red EtherNet/IP mediante una conexión](#page-18-1)  [Registered Jack 45](#page-18-1).

o

[Conexión del módulo a una red EtherNet/IP mediante un conector de](#page-19-0)  [fibra.](#page-19-0)

- 5. [Conexión del módulo mediante el puerto USB.](#page-20-0)
- 6. [Conexión de la alimentación eléctrica del chasis y revisión de los](#page-20-1)  [indicadores de estado](#page-20-1).
- 7. [Instalación o desmontaje del módulo con la alimentación eléctrica](#page-21-0)  [conectada.](#page-21-0) - Opcional

Si fuera necesario, consulte Descarga de los perfiles Add-On y firmware en la [página 7](#page-6-3).

### <span id="page-15-1"></span>**Consideraciones de conexión a tierra**

La conexión a tierra y la conexión equipotencial deben ofrecer igual potencial entre todos los dispositivos en el área de cobertura de comunicación.

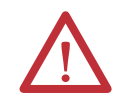

**ATENCIÓN:** Si este equipo se utiliza de forma distinta a la indicada por el fabricante, la protección proporcionada por el equipo puede verse afectada.

# <span id="page-16-0"></span>**Establecimiento de la dirección IP de la red en un módulo**

Para operar un módulo de comunicación EtherNet/IP en una red EtherNet/IP, usted debe establecer una dirección IP de red.

**Figura 2 - Cómo se establecer la dirección IP del módulo** 

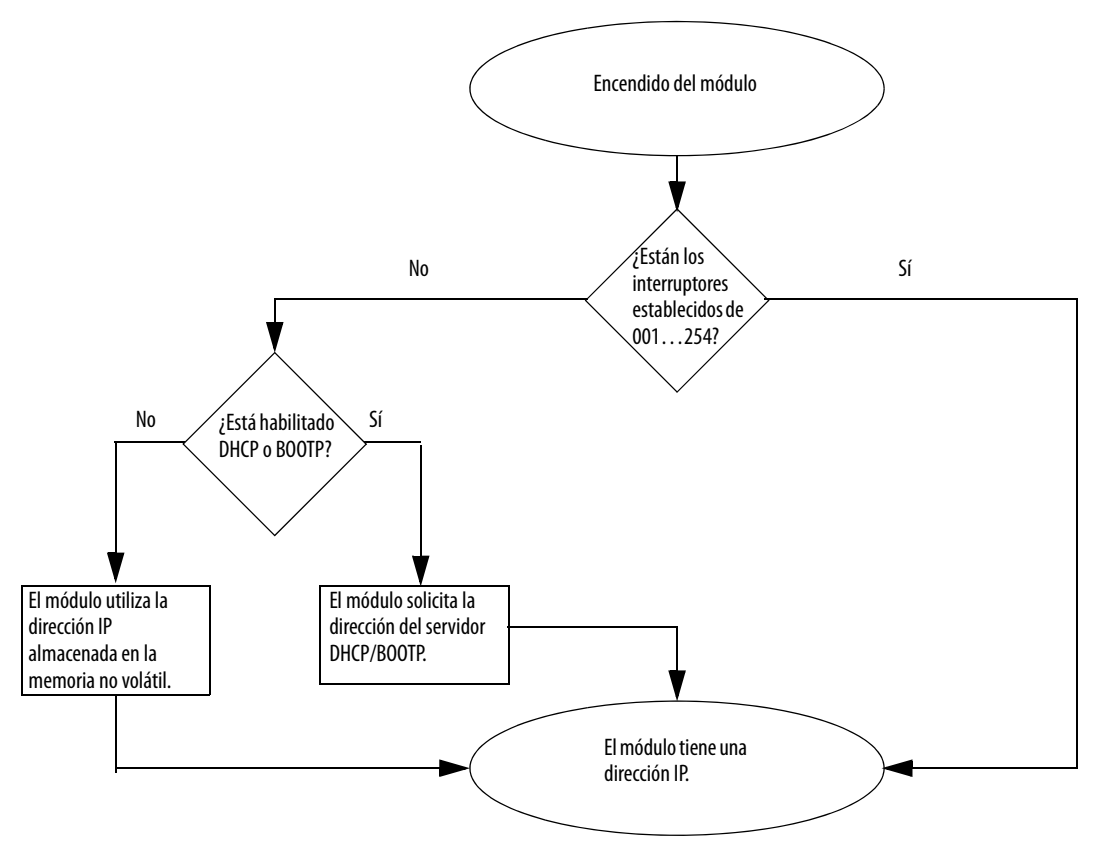

Consulte Consulte [Establecimiento de la dirección IP de red en la página 47](#page-46-0) para ver todos los pasos a fin de establecer la dirección IP.

## <span id="page-16-1"></span>**Determinación del lugar de la ranura del módulo**

Instale el módulo de comunicación en cualquier ranura en un chasis ControlLogix o ControlLogix-XT™. Puede instalar múltiples módulos de comunicación en el mismo chasis.

Este ejemplo muestra los números de ranura del chasis en un chasis ControlLogix de 4 ranuras y en un chasis ControlLogix-XT de 5 ranuras. La ranura 0 es la primera ranura y siempre es la ranura del extremo izquierdo en el chasis.

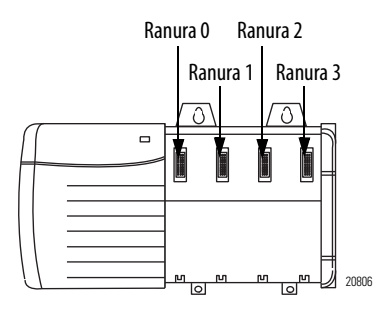

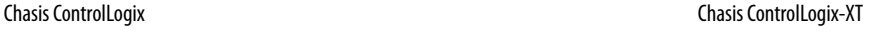

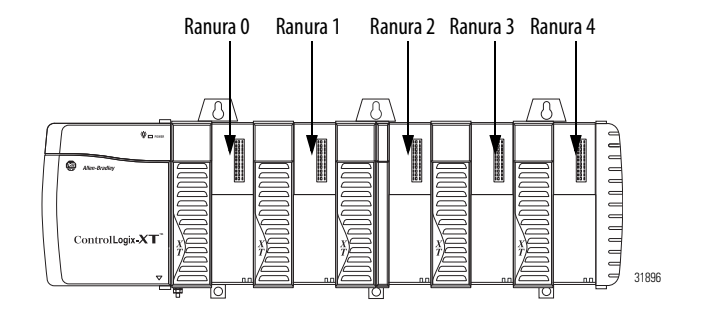

<span id="page-17-0"></span>**Instalación del módulo** Para instalar el módulo, siga estos pasos.

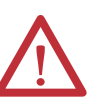

**ADVERTENCIA:** Si introduce o retira el módulo cuando la alimentación del backplane está conectada, se puede producir un arco eléctrico. Esto puede causar una explosión en lugares peligrosos.

Antes de seguir adelante, asegúrese de desconectar la alimentación eléctrica o de verificar que la zona no sea peligrosa. La recurrencia de arcos eléctricos puede provocar desgaste excesivo tanto en los contactos del módulo como en su conector correspondiente. Los contactos desgastados pueden crear resistencia eléctrica que puede afectar el funcionamiento del módulo.

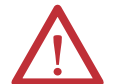

**ATENCIÓN:** Tenga cuidado al manipular el módulo. Un lado del módulo es un disipador térmico y puede estar muy caliente.

**IMPORTANTE** La apariencia de su módulo será similar a la de uno de los módulos mostrados en las ilustraciones. Tome nota de que las versiones de temperaturas extremas (XT) de los módulos no se muestran en las ilustraciones.

8. Alinee la tarjeta de circuitos con las guías superior e inferior del chasis.

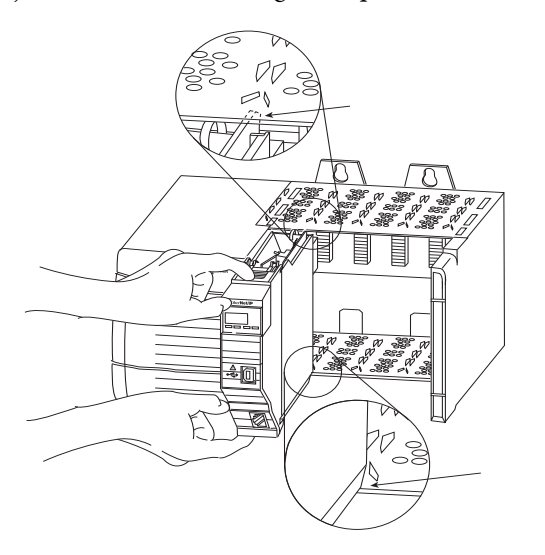

32455

9. Inserte el módulo en el chasis.

Asegúrese de que el conector del backplane del módulo se conecta correctamente al backplane del chasis. Tome nota de que el módulo esté correctamente instalado cuando queda al ras con la fuente de alimentación eléctrica o con los otros módulos instalados.

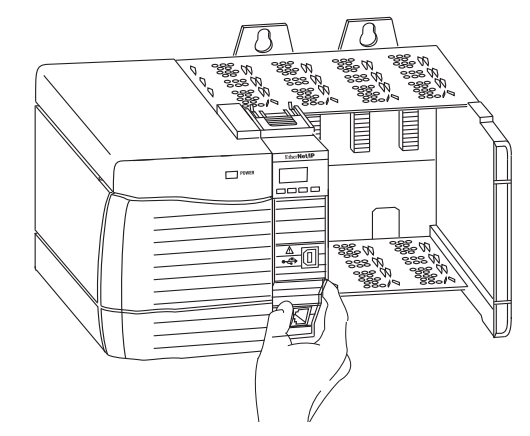

<span id="page-18-0"></span>Cableado del módulo Use la siguiente información para cablear el módulo.

## <span id="page-18-1"></span>**Conexión del módulo a una red EtherNet/IP mediante una conexión Registered Jack 45**

Cablee el conector Registered Jack 45 como se muestra.

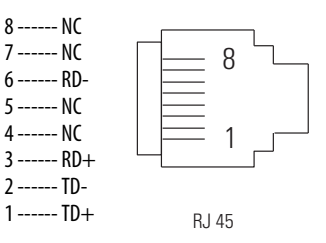

Siga estos pasos para conectar el módulo a la red.

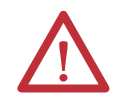

**ADVERTENCIA:** Si conecta o desconecta el cable de comunicación con la alimentación aplicada a este módulo o a cualquier dispositivo en la red, se puede producir un arco eléctrico. Esto puede causar una explosión en instalaciones en lugares peligrosos.

Antes de seguir adelante, asegúrese de desconectar la alimentación eléctrica o de verificar que la zona no sea peligrosa.

1. Conecte el cable con el conector Registered Jack 45 al puerto Ethernet del módulo, como se muestra.

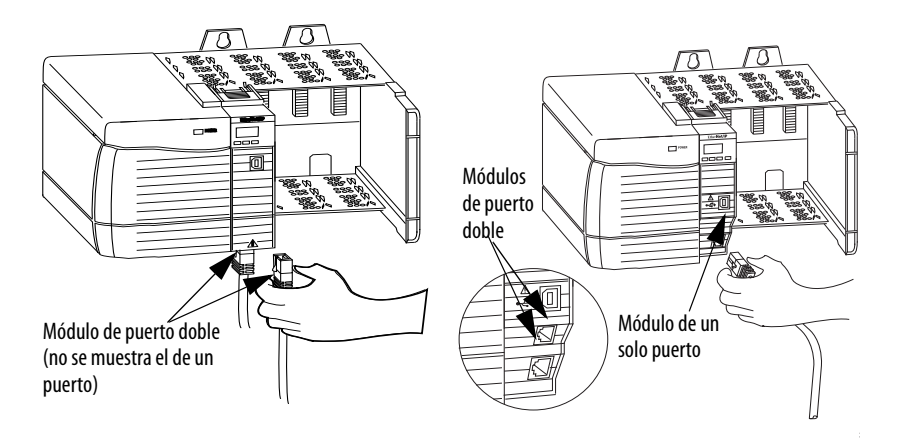

2. Conecte el otro extremo del cable a los dispositivos en su red.

### <span id="page-19-0"></span>**Conexión del módulo a una red EtherNet/IP mediante un conector de fibra**

Conecte el cable de fibra multimodos LC2 al puerto Ethernet en la parte inferior del módulo como se muestra.

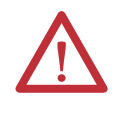

**ATENCIÓN:** No dirija la mirada directamente al puerto óptico. En determinadas circunstancias, puede resultar peligroso exponer la vista al puerto óptico. En ciertas condiciones, el puerto óptico puede exponer la vista a un grado de exposición superior al máximo permitido en las recomendaciones. Producto a láser Clase 1. Hay radiación láser presente cuando el sistema está abierto y se omiten los enclavamientos. Solo el personal capacitado y calificado debe instalar, reemplazar o realizar el servicio de este equipo.

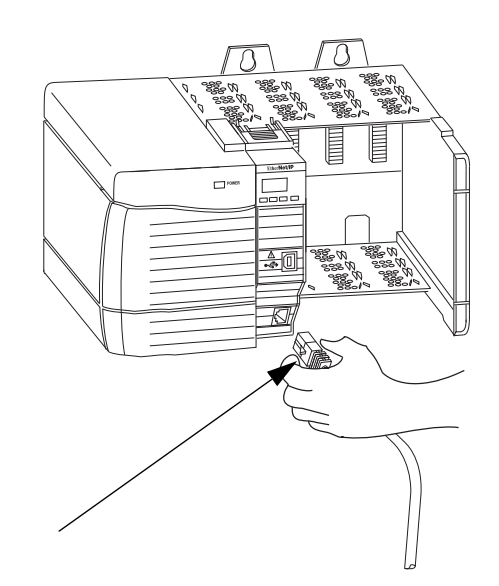

## <span id="page-20-0"></span>**Conexión del módulo mediante el puerto USB**

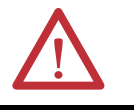

**ADVERTENCIA:** No use el puerto USB en lugares peligrosos.

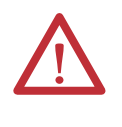

**ATENCIÓN:** El puerto USB está diseñado solamente para programación local temporal, no para conexión permanente. El cable USB no debe medir más de 3.0 m (9.84 pies) y no debe contener concentradores. El cable USB número de catálogo 9300-USBCBL-ABHR se puede pedir a Rockwell Automation.

Si el módulo tiene un puerto USB, es un receptáculo de serie B. Para usar el puerto USB, debe tener el software RSLinx Classic, versión 2.55 o posterior, instalado en su computadora.

Use un cable USB para conectar su computadora al puerto USB. Puede descargar programas a controladores y configurar módulos Ethernet directamente desde su computadora mediante una conexión USB.

Para obtener más información sobre la instalación y configuración de USB, consulte el capítulo 6: [Comunicación USB en la página 61](#page-60-3).

## <span id="page-20-1"></span>**Conexión de la alimentación eléctrica del chasis y revisión de los indicadores de estado**

Antes de conectar la alimentación eléctrica, debe instalar y conectar un chasis ControlLogix y una fuente de alimentación eléctrica.

Siga estos pasos para conectar la alimentación eléctrica.

1. Coloque el interruptor en la posición de encendido (ON).

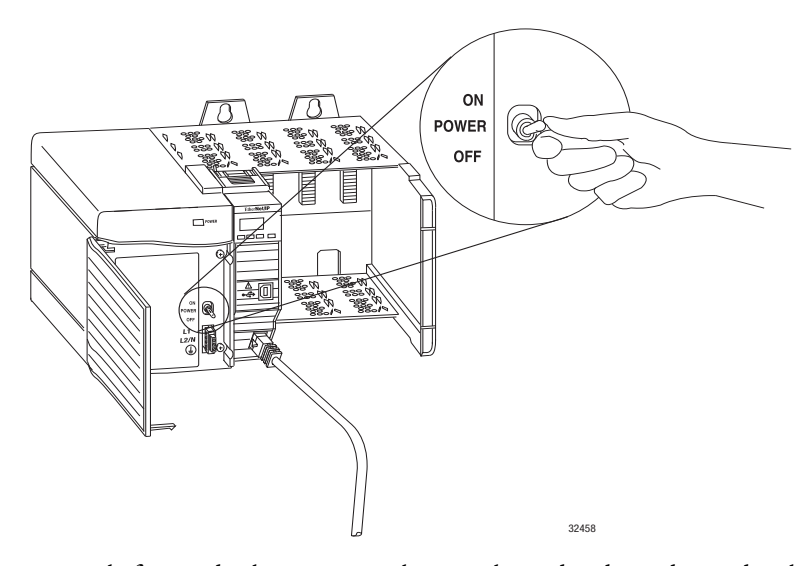

2. Revise la fuente de alimentación eléctrica, los indicadores de estado y la pantalla alfanumérica del módulo para confirmar que la fuente de alimentación eléctrica y el módulo estén funcionando correctamente.

La pantalla alfanumérica debe desconectarse y reconectarse en los siguientes estados: TEST - PASS - OK - REVx.x, en que x.xes la revisión de firmware del módulo.

La pantalla alterna entre OK y el estado de vínculo de puerto para ambos puertos.

En este gráfico, se muestra la parte frontal de estos módulos (no se muestran las versiones de temperatura extendida [números de catálogo 1756-EN2TXT y 1756-EN2TRXT]).

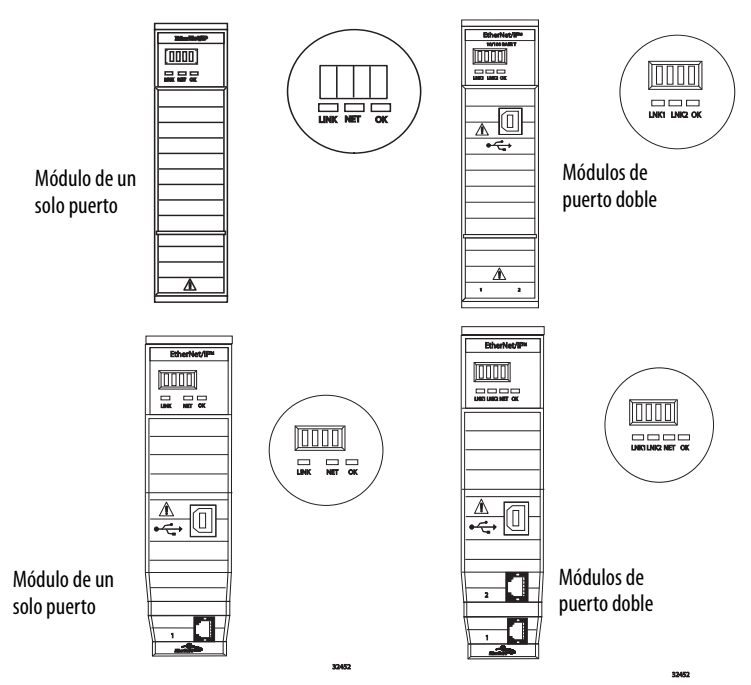

<span id="page-21-0"></span>**Instalación o desmontaje del módulo con la alimentación eléctrica conectada**

Se puede instalar o desmontar este módulo mientras la alimentación eléctrica del chasis está activada.

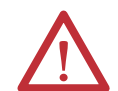

**ADVERTENCIA:** Si introduce o retira el módulo cuando la alimentación del backplane está conectada, se puede producir un arco eléctrico. Esto puede causar una explosión en instalaciones en lugares peligrosos.

Antes de seguir adelante, asegúrese de desconectar la alimentación eléctrica o de verificar que la zona no sea peligrosa. La recurrencia de arcos eléctricos puede provocar desgaste excesivo tanto en los contactos del módulo como en su conector correspondiente. Los contactos desgastados pueden crear resistencia eléctrica que puede afectar el funcionamiento del módulo.

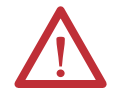

**ATENCIÓN:** Aunque el módulo está diseñado para la desconexión y reconexión del módulo con la alimentación conectada (RIUP), cuando se retira o inserta el módulo con la alimentación eléctrica del lado de campo aplicada, se puede producir accidentalmente un movimiento de la maquinaria o una pérdida de control del proceso. Tenga mucho cuidado cuando use esta función.

Siga estos pasos para retirar o cambiar el módulo.

1. Presione las lengüetas superior e inferior del módulo para desengancharlas.

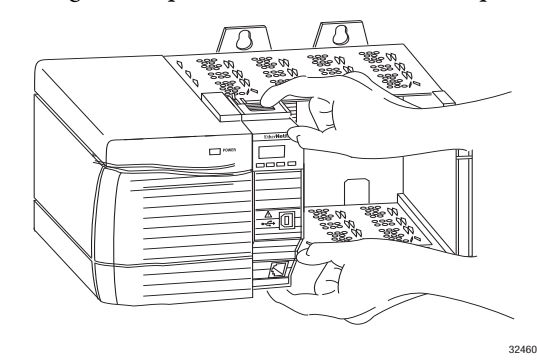

2. Deslice el módulo fuera del chasis.

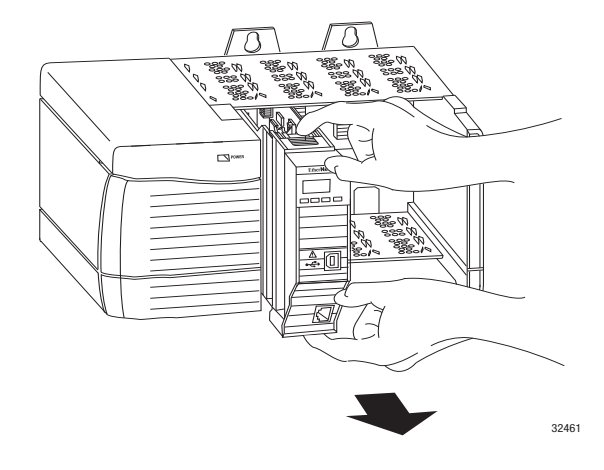

**IMPORTANTE** Si desea reemplazar un módulo existente por uno idéntico, y desea continuar una operación idéntica del sistema, debe instalar el nuevo módulo en la misma ranura y asignar la misma configuración de red.

## **Notas:**

# <span id="page-24-1"></span><span id="page-24-0"></span>**Cómo instalar un módulo de comunicación 1768 EtherNet/IP**

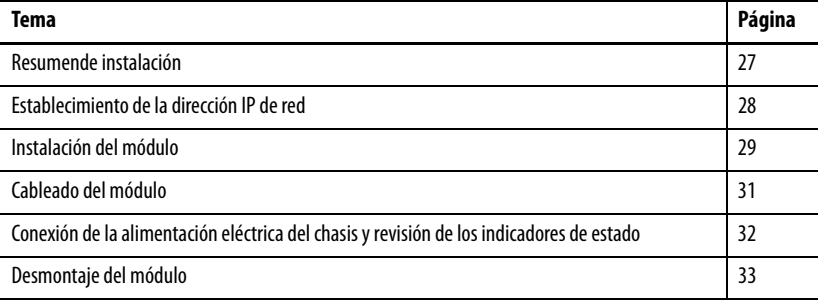

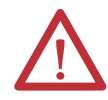

#### **ATENCIÓN: Ambiente y envolvente**

Este equipo ha sido diseñado para ser usado en un ambiente industrial con grado de contaminación 2, en aplicaciones de sobrevoltaje de categoría II (según se define en la norma IEC 60664-1), a altitudes de hasta 2000 m (6562 pies) sin reducción de régimen nominal.

Este equipo no está previsto para ser usado en ambientes residenciales, y es posible que no brinde protección adecuada a los servicios de comunicación por radio en dichos ambientes.

Este equipo se suministra como equipo de tipo abierto. Debe montarse dentro de un envolvente con el diseño adecuado para esas condiciones ambientales específicas, y estar apropiadamente diseñado para evitar lesiones personales durante el acceso a piezas energizadas. El envolvente debe tener propiedades retardadoras de llama, para evitar o minimizar la propagación de llamas y respetar la clasificación de dispersión de la llama de 5 VA o tener aprobación para la aplicación si no fuese metálico. El interior del envolvente solamente debe ser accesible por medio de una herramienta. En las secciones posteriores de esta publicación puede haber información adicional relativa a las clasificaciones de tipo de envolvente que se necesitan para cumplir los requisitos de determinadas certificaciones de seguridad del producto.

Además de esta publicación, consulte:

- **•** Pautas de cableado y conexión a tierra de equipos de automatización industrial, publicación [1770-4.1](http://www.literature.rockwellautomation.com/idc/groups/literature/documents/in/1770-in041_-en-p.pdf), para obtener información adicional sobre requisitos de instalación
- **•** Normas NEMA 250 e IEC 60529, según sea el caso, en lo que respecta a las explicaciones de los grados de protección provistos por los envolventes

#### **Aprobación norteamericana para ubicación en zonas peligrosas**

#### **Cuando este equipo se utiliza en zonas peligrosas, debe tenerse en cuenta la siguiente información.**

Los productos con las marcas "CL I, DIV 2, GP A, B, C, D" son adecuados para uso exclusivamente en lugares peligrosos Clase I, División 2, Grupos A, B, C, D, así como en zonas no peligrosas. Cada uno de los productos se entrega con marcas en la placa del fabricante que indican el código de temperatura para lugares peligrosos. Si se combinan productos en un sistema, se puede utilizar el código de temperatura más desfavorable (número "T" más bajo) para facilitar la determinación del código de temperatura general del sistema. Las combinaciones de equipos en el sistema están sujetas a investigación por parte de las autoridades locales con jurisdicción al momento de instalación.

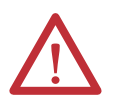

#### **ADVERTENCIA:** PELIGRO DE EXPLOSIÓN

- **•** No desconecte el equipo a menos que se haya desconectado la alimentación eléctrica o que se haya verificado que la zona no sea peligrosa.
- **•** No desconecte las conexiones a este equipo a menos que se haya desconectado la alimentación eléctrica o que se haya verificado que la zona no sea peligrosa. Sujete bien las conexiones externas de empalme con este equipo mediante tornillos, seguros deslizantes, conectores roscados u otros medios proporcionados con este producto.
- **•** El reemplazo de cualquier componente puede afectar la conformidad con la Clase I, División 2.
- **•** Si el producto contiene baterías, estas solo deben cambiarse en zonas clasificadas como no peligrosas.

#### **Informations sur l'utilisation de cet équipement en environnements dangereux.**

Les produits marqués « CL I, DIV 2, GP A, B, C, D » ne conviennent qu'à une utilisation en environnements de Classe I Division 2 Groupes A, B, C, D dangereux et non dangereux. Chaque produit est livré avec des marquages sur sa plaque d'identification qui indiquent le code de température pour les environnements dangereux. Lorsque plusieurs produits sont combinés dans un système, le code de température le plus défavorable (code de température le plus faible) peut être utilisé pour déterminer le code de température global du système. Les combinaisons d'équipements dans le système sont sujettes à inspection par les autorités locales qualifiées au moment de l'installation.

**AVERTISSEMENT:** RISQUE D'EXPLOSION –

- **•** Couper le courant ou s'assurer que l'environnement est classé non dangereux avant de débrancher l'équipement.
- **•** Couper le courant ou s'assurer que l'environnement est classé non dangereux avant de débrancher les connecteurs. Fixer tous les connecteurs externes reliés à cet équipement à l'aide de vis, loquets coulissants, connecteurs filetés ou autres moyens fournis avec ce produit.
- **•** La substitution de composants peut rendre cet équipement inadapté à une utilisation en environnement de Classe I, Division 2.
- **•** S'assurer que l'environnement est classé non dangereux avant de changer les piles.

#### **Aprobación europea para uso en lugares peligrosos**

#### **Lo siguiente aplica cuando el producto tiene la marca Ex.**

Este equipo fue diseñado para ser utilizado en atmósferas potencialmente explosivas, tal como lo define la Directiva 94/9/CE de la Unión Europea. Cumple los Requisitos Esenciales de Seguridad y Salud con relación al diseño y a la fabricación de equipos de Categoría 3 para uso en atmósferas potencialmente explosivas Zona 2, disponibles en el Anexo II de esta directiva.

La conformidad con los requisitos esenciales de seguridad y salud está garantizada mediante la conformidad con EN 60079-15 y EN 60079-0.

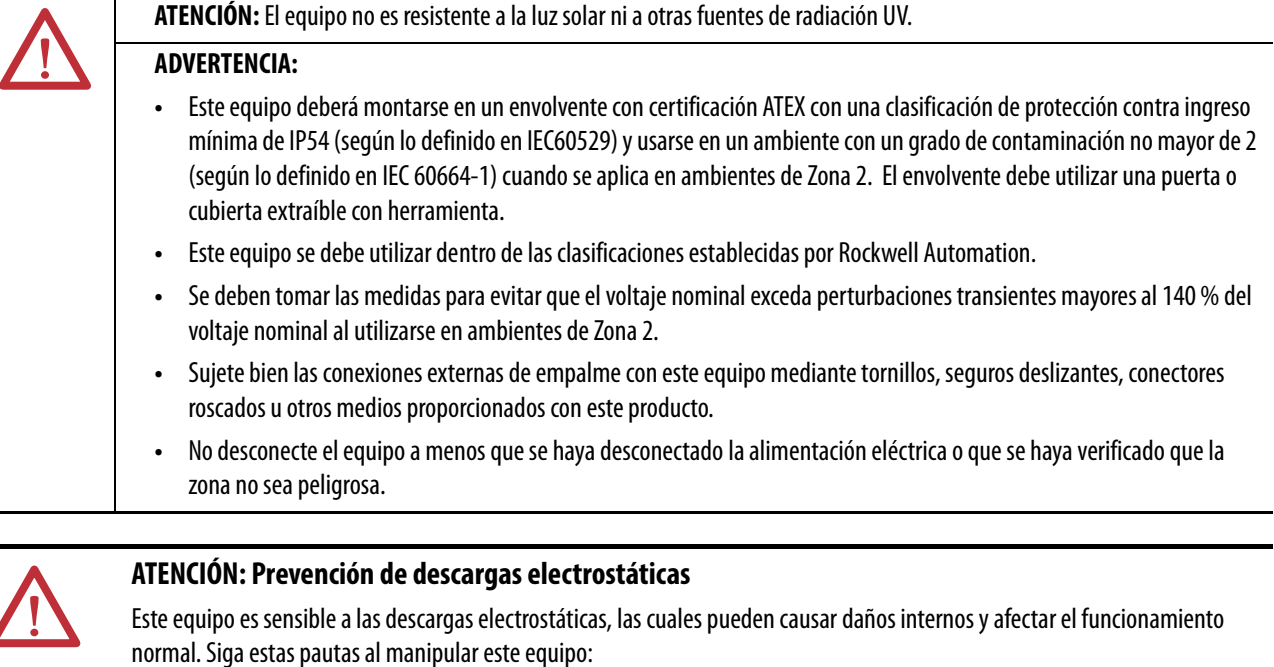

- **•** Toque un objeto que esté conectado a tierra para descargar el potencial electrostático de su cuerpo.
- **•** Use una muñequera conductiva aprobada.
- **•** No toque los conectores ni los pines de las tarjetas de componentes.
- **•** No toque los componentes de circuito dentro del equipo.
- **•** Utilice una estación de trabajo a prueba de cargas electrostáticas, siempre que sea posible.
- **•** Cuando no vaya a usar el equipo, guárdelo en un embalaje sin estática.

<span id="page-26-0"></span>**Resumende instalación** Siga estos pasos para instalar un módulo de comunicación en un sistema 1768 CompactLogix.

- 1. [Establecimiento de la dirección IP de red](#page-27-1).
- 2. [Instalación del módulo.](#page-28-0)
- 3. [Conexión del módulo a una red EtherNet/IP mediante una conexión](#page-30-1)  [Registered Jack 45.](#page-30-1)
- 4. [Conexión de la alimentación eléctrica del chasis y revisión de los](#page-31-0)  [indicadores de estado.](#page-31-0)
- 5. [Desmontaje del módulo](#page-32-0). Opcional

Si fuera necesario, consulte [Descarga de los perfiles Add-On y firmware en la](#page-6-3)  [página 7.](#page-6-3)

#### <span id="page-27-0"></span>**Consideraciones de conexión a tierra**

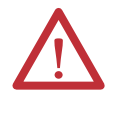

**ATENCIÓN:** El producto está conectado a tierra mediante el riel DIN a la tierra del chasis. Utilice un riel DIN de acero cincado para garantizar que la conexión a tierra sea adecuada. El uso de rieles DIN de otros materiales (como, por ejemplo, el aluminio o el plástico) que son corrosivos, oxidantes o malos conductores pueden dar como resultado una conexión a tierra inadecuada o intermitente. Fije el riel DIN a la superficie de montaje aproximadamente cada 200 mm (7.87 pulg.), y utilice adecuadamente dispositivos de anclaje de extremos.

# <span id="page-27-1"></span>**Establecimiento de la dirección IP de red**

Para operar un módulo de comunicación EtherNet/IP en una red EtherNet/IP, usted debe establecer una dirección IP de red. Este gráfico muestra el proceso usado para establecer la dirección IP del módulo.

**Figura 3 - Cómo establecer la dirección IP del módulo**

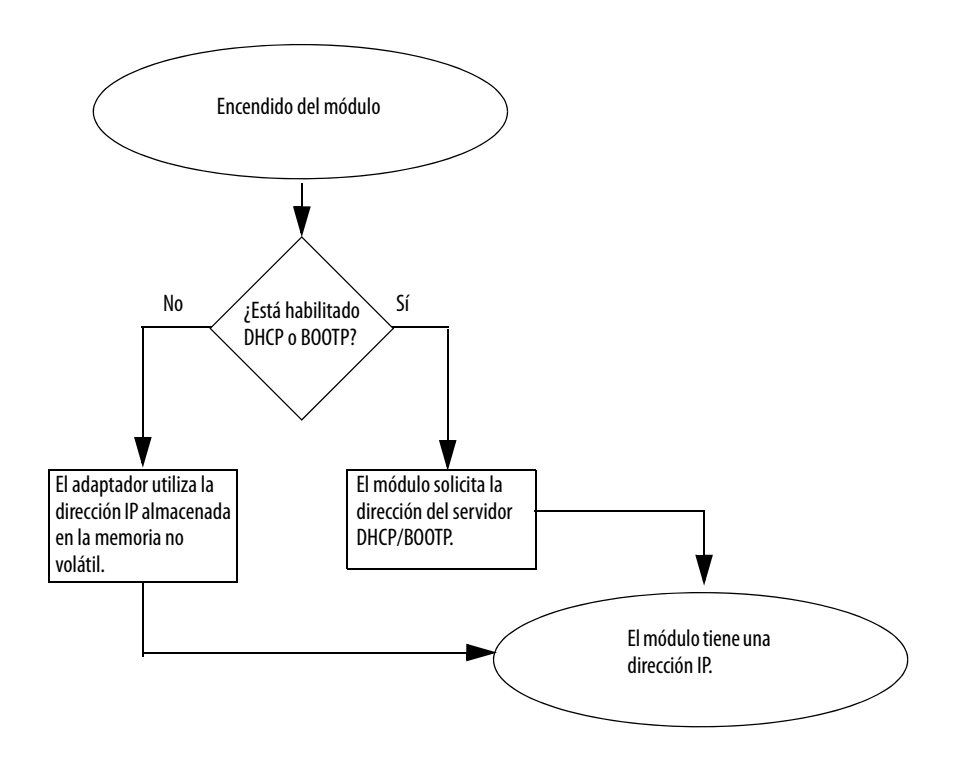

Consulte Consulte [Establecimiento de la dirección IP de red en la página 47](#page-46-0) para ver todos los pasos a fin de establecer la dirección IP.

#### <span id="page-28-0"></span>**Instalación del módulo** Para instalar el módulo, siga estos pasos.

#### <span id="page-28-1"></span>**Montaje del módulo con tornillos**

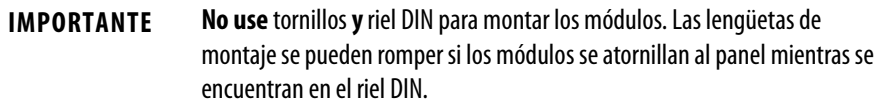

Realice estos pasos para instalar el módulo con tornillos.

- 1. Utilice los módulos como plantilla y marque los agujeros guía donde se deben abrir los agujeros en el panel.
- 2. Taladre los agujeros guía para tornillos M4 o #8.
- 3. Use tornillos M4 o n.º 8 para montar los módulos en su panel con un par de 1.16 N•m (10 lb•pulg.).
- 4. Conecte el módulo a un bus de tierra que tenga una estaca de conexión a tierra dedicada.
- 5. Conecte el bus de tierra a una conexión a tierra funcional en el riel DIN o en el panel.

Consulte el documento Pautas de cableado y conexión a tierra de equipos de automatización industrial; publicación [1770-4.1,](http://literature.rockwellautomation.com/idc/groups/literature/documents/in/1770-in041_-en-p.pdf) para obtener información adicional.

#### <span id="page-28-2"></span>**Montaje en un riel DIN**

Siga estos pasos para instalar el módulo en un riel DIN.

1. Monte el riel DIN en un lugar apropiado.

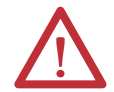

**ATENCIÓN:** El producto está conectado a tierra mediante el riel DIN a la tierra del chasis. Utilice un riel DIN de acero cincado para garantizar que la conexión a tierra sea adecuada. El uso de rieles DIN de otros materiales (como, por ejemplo, el aluminio o el plástico) que son corrosivos, oxidantes o malos conductores pueden dar como resultado una conexión a tierra inadecuada o intermitente. Fije el riel DIN a la superficie de montaje aproximadamente cada 200 mm (7.87 pulg.), y utilice adecuadamente dispositivos de anclaje de extremos.

2. Abra los seguros del riel DIN en el módulo.

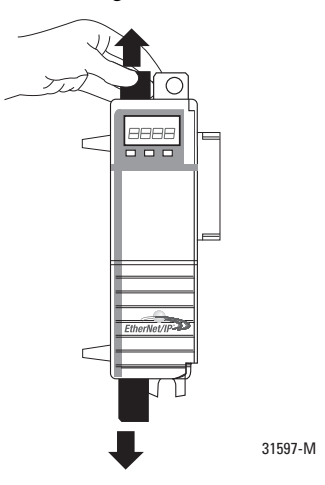

- 3. Alinee y presione el módulo sobre el riel DIN a la izquierda del controlador.
- 4. Deslice el módulo ceñidamente contra el controlador.

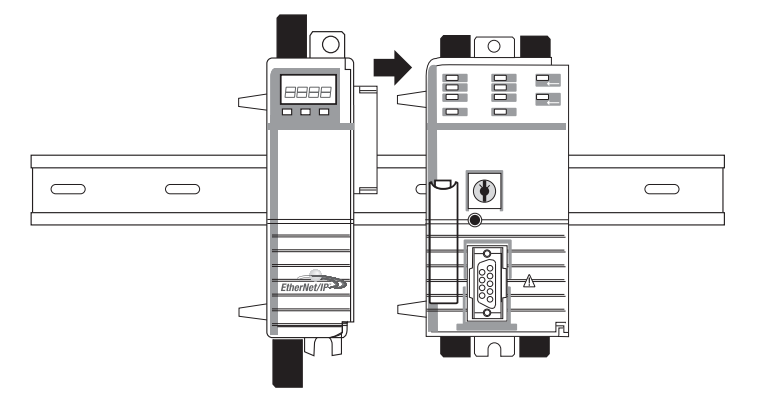

- 5. Monte la fuente de alimentación eléctrica 1768 y los módulos 1768 adicionales en el lado izquierdo del controlador.
- 6. Cierre los seguros de riel DIN.

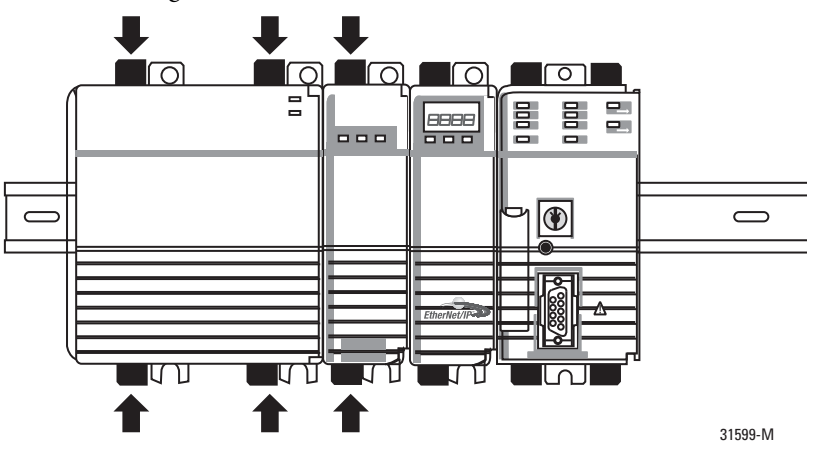

En este ejemplo, el módulo de comunicación 1768 EtherNet/IP está instalado en la ranura 1 y el controlador 1768 CompactLogix está instalado en la ranura 0.

<span id="page-30-0"></span>**Cableado del módulo** Use la siguiente información para cablear el módulo.

### <span id="page-30-1"></span>**Conexión del módulo a una red EtherNet/IP mediante una conexión Registered Jack 45**

Cablee el conector Registered Jack 45 como se muestra.

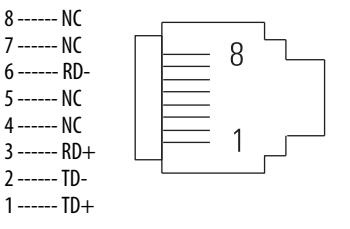

Siga estos pasos para conectar el módulo a la red.

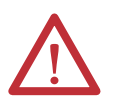

**ADVERTENCIA:** Si conecta o desconecta el cable de comunicación con la alimentación aplicada a este módulo o a cualquier dispositivo en la red, se puede producir un arco eléctrico. Esto puede causar una explosión en instalaciones en lugares peligrosos.

Antes de seguir adelante, asegúrese de desconectar la alimentación eléctrica o de verificar que la zona no sea peligrosa.

1. Conecte el cable con el conector Registered Jack 45 al puerto Ethernet en la parte inferior del módulo, como se muestra.

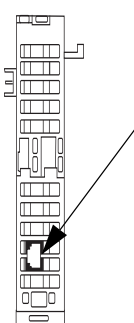

2. Conecte el otro extremo del cable a los dispositivos en su red.

# <span id="page-31-0"></span>**Conexión de la alimentación eléctrica del chasis y revisión de los indicadores de estado**

Antes de conectar la alimentación eléctrica, debe instalar y montar un controlador CompactLogix y una fuente de alimentación eléctrica Compact I/O™ en el riel DIN.

Siga estos pasos para conectar la alimentación eléctrica.

1. Coloque el interruptor en la posición de encendido (ON).

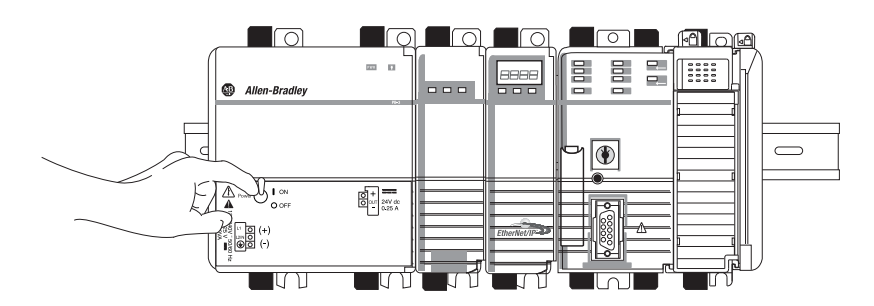

2. Revise la fuente de alimentación eléctrica (1), los indicadores de estado (2) y la pantalla alfanumérica del módulo para confirmar que la fuente de alimentación eléctrica y el módulo estén funcionando correctamente.

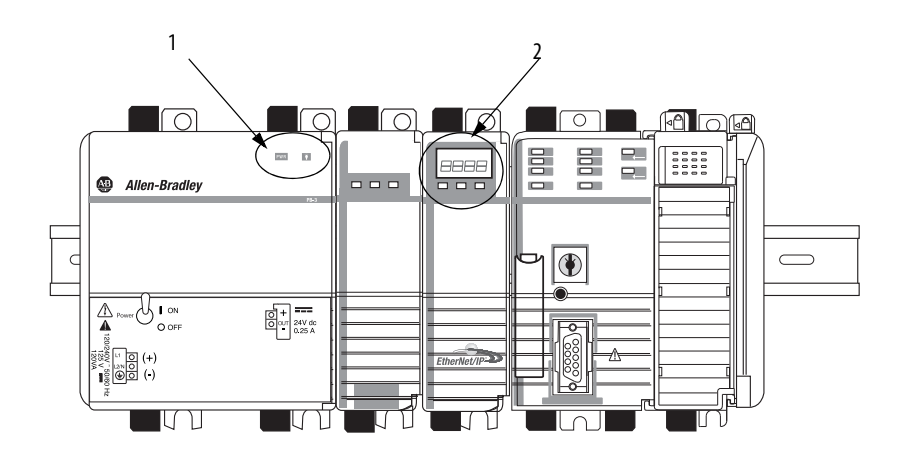

<span id="page-32-0"></span>**Desmontaje del módulo** Siga estos pasos para retirar el módulo de comunicación.

- **IMPORTANTE** Cuando apague la fuente de alimentación CompactLogix, asegúrese de esperar a que todos los indicadores de estado de la fuente de alimentación y del controlador se apaguen antes de desconectar cualquier parte del sistema. Si desconecta el sistema CompactLogix cuando el controlador aún está escribiendo el programa en la memoria, la escritura del programa no concluye y se pierde el programa.
	- 1. Coloque el interruptor en la posición de apagado (OFF).

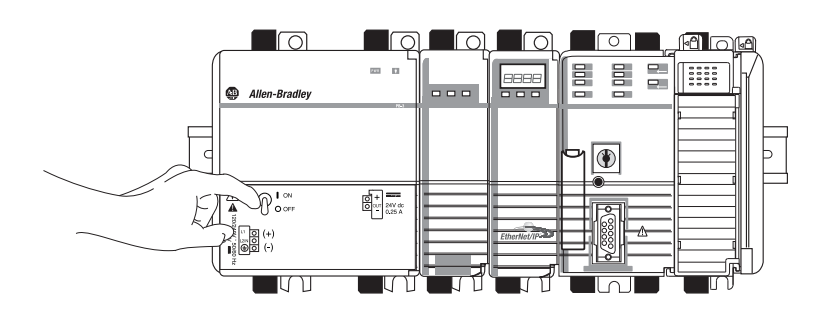

2. Abra los seguros del riel DIN del módulo de comunicación y del módulo directamente a la izquierda del módulo de comunicación.

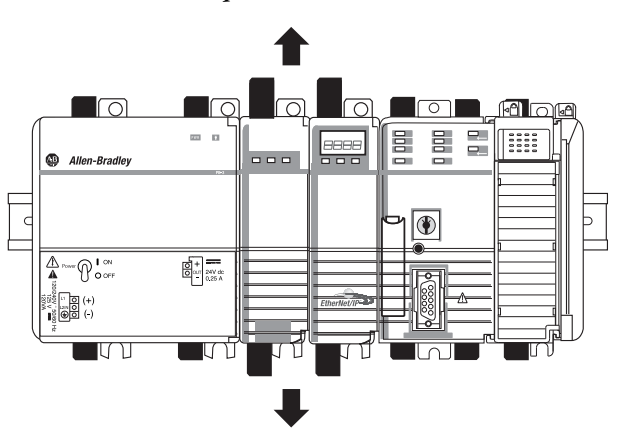

3. Deslice el módulo de comunicación y los otros módulos hacia la derecha.

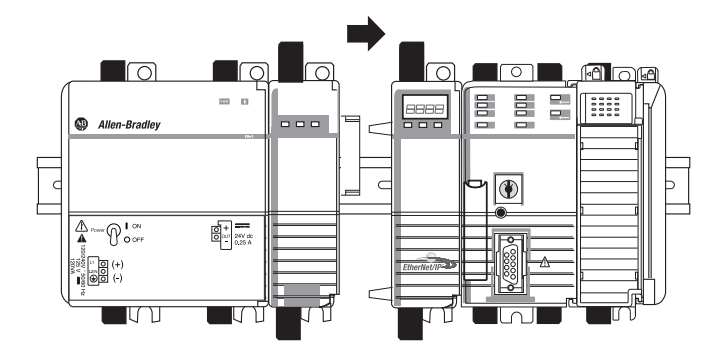

4. Abra los seguros del riel DIN del controlador.

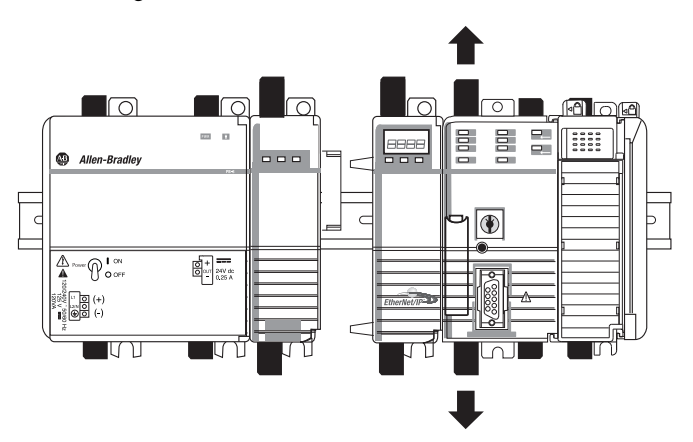

5. Deslice el controlador y los otros módulos en dirección opuesta al módulo de comunicación.

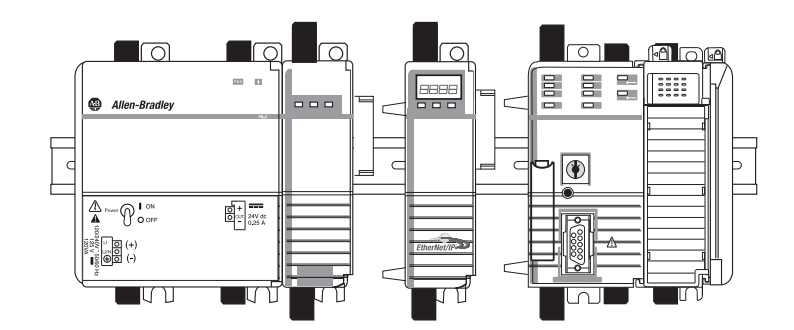

6. Jale el módulo de comunicación fuera del riel DIN.

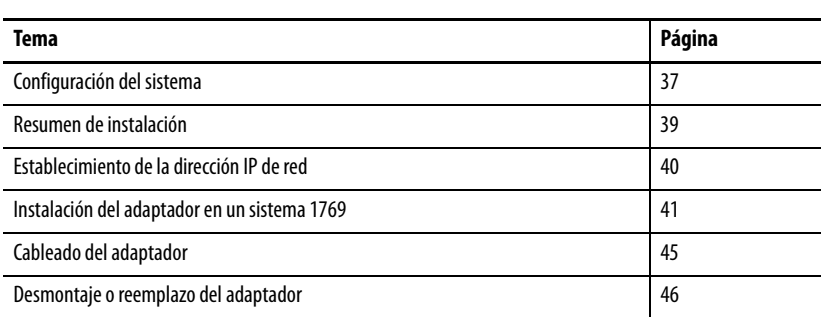

# <span id="page-34-1"></span><span id="page-34-0"></span>**Instalación de un adaptador 1769 EtherNet/IP**

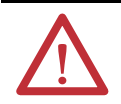

#### **ATENCIÓN: Ambiente y envolvente**

Este equipo ha sido diseñado para ser usado en un ambiente industrial con grado de contaminación 2, en aplicaciones de sobrevoltaje de categoría II (según se define en la norma IEC 60664-1), a altitudes de hasta 2000 m (6562 pies) sin reducción de régimen nominal.

Este equipo no está previsto para ser usado en ambientes residenciales, y es posible que no brinde protección adecuada a los servicios de comunicación por radio en dichos ambientes.

Este equipo se suministra como equipo de tipo abierto. Debe montarse dentro de un envolvente con el diseño adecuado para esas condiciones ambientales específicas, y estar apropiadamente diseñado para evitar lesiones personales durante el acceso a piezas energizadas. El envolvente debe tener propiedades retardadoras de llamas adecuadas para evitar o minimizar la propagación de llamas, y debe respetar la clasificación de dispersión de llamas de 5 VA o estar aprobado para la aplicación si no fuese metálico. El interior del envolvente solamente debe quedar accesible por medio de una herramienta. En las secciones posteriores de esta publicación puede haber información adicional relativa a las clasificaciones de tipo de envolvente que se necesitan para cumplir los requisitos de determinadas certificaciones de seguridad del producto.

Además de esta publicación, consulte:

- **•** Pautas de cableado y conexión a tierra de equipos de automatización industrial; publicación [1770-4.1](http://literature.rockwellautomation.com/idc/groups/literature/documents/in/1770-in041_-en-p.pdf), para obtener información adicional sobre requisitos de instalación
- **•** Normas NEMA 250 e IEC 60529, según correspondan, en lo que respecta a las explicaciones de los grados de protección provistos por los envolventes

#### **Aprobación norteamericana para ubicación en zonas peligrosas**

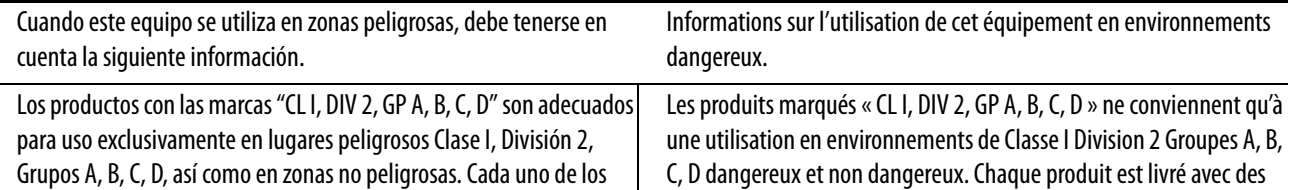

productos se entrega con marcas en la placa del fabricante que indican el código de temperatura para lugares peligrosos. Si se combinan productos en un sistema, se puede utilizar el código de temperatura más desfavorable (número "T" más bajo) para facilitar la determinación del código de temperatura general del sistema. Las combinaciones de equipos en el sistema están sujetas a investigación por parte de las autoridades locales con jurisdicción al momento de instalación.

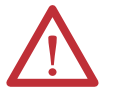

#### **ADVERTENCIA:** PELIGRO DE EXPLOSIÓN

- **•** No desconecte el equipo a menos que se haya desconectado la alimentación eléctrica o que se haya verificado que la zona no sea peligrosa.
- **•** No desconecte las conexiones a este equipo a menos que se haya desconectado la alimentación eléctrica o que se haya verificado que la zona no sea peligrosa. Sujete bien las conexiones externas de empalme con este equipo mediante tornillos, seguros deslizantes, conectores roscados u otros medios proporcionados con este producto.
- **•** El reemplazo de cualquier componente puede afectar la conformidad con la Clase I, División 2.
- **•** Si el producto contiene baterías, estas solo deben cambiarse en zonas clasificadas como no peligrosas.

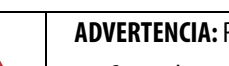

l'installation.

#### **ADVERTENCIA:** RISQUE D'EXPLOSION

marquages sur sa plaque d'identification qui indiquent le code de température pour les environnements dangereux. Lorsque plusieurs produits sont combinés dans un système, le code de température le plus défavorable (code de température le plus faible) peut être utilisé pour déterminer le code de température global du système. Les combinaisons d'équipements dans le système sont sujettes à inspection par les autorités locales qualifiées au moment de

- **•** Couper le courant ou s'assurer que l'environnement est classé non dangereux avant de débrancher l'équipement.
- **•** Couper le courant ou s'assurer que l'environnement est classé non dangereux avant de débrancher les connecteurs. Fixer tous les connecteurs externes reliés à cet équipement à l'aide de vis, loquets coulissants, connecteurs filetés ou autres moyens fournis avec ce produit.
- **•** La substitution de composants peut rendre cet équipement inadapté à une utilisation en environnement de Classe I, Division 2.
- **•** S'assurer que l'environnement est classé non dangereux avant de changer les piles.

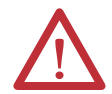

#### **ATENCIÓN: Prevención de descargas electrostáticas**

Este equipo es sensible a las descargas electrostáticas, las cuales pueden causar daños internos y afectar el funcionamiento normal. Siga estas pautas al manipular este equipo:

- **•** Toque un objeto que esté conectado a tierra para descargar el potencial electrostático de su cuerpo.
- **•** Use una muñequera conductiva aprobada.
- **•** No toque los conectores ni los pines de las tarjetas de componentes.
- **•** No toque los componentes de circuito dentro del equipo.
- **•** Utilice una estación de trabajo a prueba de cargas electrostáticas, siempre que sea posible.
- **•** Cuando no vaya a usar el equipo, guárdelo en un embalaje sin estática.

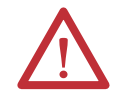

**ADVERTENCIA:** Cuando se utiliza en lugares peligrosos de Clase I, División 2, es necesario montar este equipo en un envolvente adecuado, con el método de cableado apropiado, para satisfacer los códigos eléctricos vigentes.
**Configuración del sistema** Siga estas reglas al planificar la configuración de su sistema.

- El adaptador debe ser el primer módulo en el extremo del lado izquierdo del sistema (el primer módulo del banco 1). Consulte la página [38](#page-37-0) para obtener un ejemplo de configuración.
- El adaptador puede comunicarse con hasta 30 módulos en un sistema distribuido entre los tres bancos de E/S.
- Debe colocarse una tapa de extremo/terminación en el último banco de  $E/S$ .
- Cada banco de E/S debe tener su propia fuente de alimentación eléctrica.
- Un banco de E/S puede tener un máximo de 16 módulos con un máximo de ocho a cada lado de la fuente de alimentación, de acuerdo a la carga del módulo en la fuente de alimentación.
- Una fuente de alimentación eléctrica de E/S 1769 tiene límites en la cantidad de corriente de 5 VCC y 24 V CC que puede suministrar a los módulos en su banco de E/S. Estos límites dependen del número de catálogo (por ejemplo 1769-PA2) de la fuente de alimentación. Un banco de módulos no debe exceder los límites de corriente de la fuente de alimentación eléctrica del banco de E/S. Consulte el documento Instrucciones de instalación de las fuentes de alimentación eléctrica de E/S de expansión 1769 compactas; publicación [1769-IN028](http://literature.rockwellautomation.com/idc/groups/literature/documents/in/1769-in028_-en-p.pdf).
- La máxima cantidad de corriente que el sistema acepta en una dirección (a cada lado de la fuente de alimentación) es 2 A a 5 VC; 1 A a 24 VCC.
- Si se necesita otro banco de E/S debido a requisitos del módulo o carga de E/S, puede usar un cable para vincularlos entre sí. Se puede tener un máximo de tres bancos de E/S conectados con hasta dos cables de comunicación.
- Cada tipo de módulo tiene su propia especificación de distancia (separación en número de módulos con respecto a la fuente de alimentación eléctrica). Cada uno de los módulos debe estar dentro de esta clasificación para su tipo.
- El adaptador tiene una especificación de distancia de cinco módulos con respecto a la fuente de alimentación de E/S; por lo tanto, el adaptador debe estar a una distancia de cinco módulos como máximo de la fuente de alimentación.

### <span id="page-37-0"></span>**Configuraciones de ejemplo**

Las siguientes ilustraciones muestran ejemplos de dos configuraciones válidas del sistema.

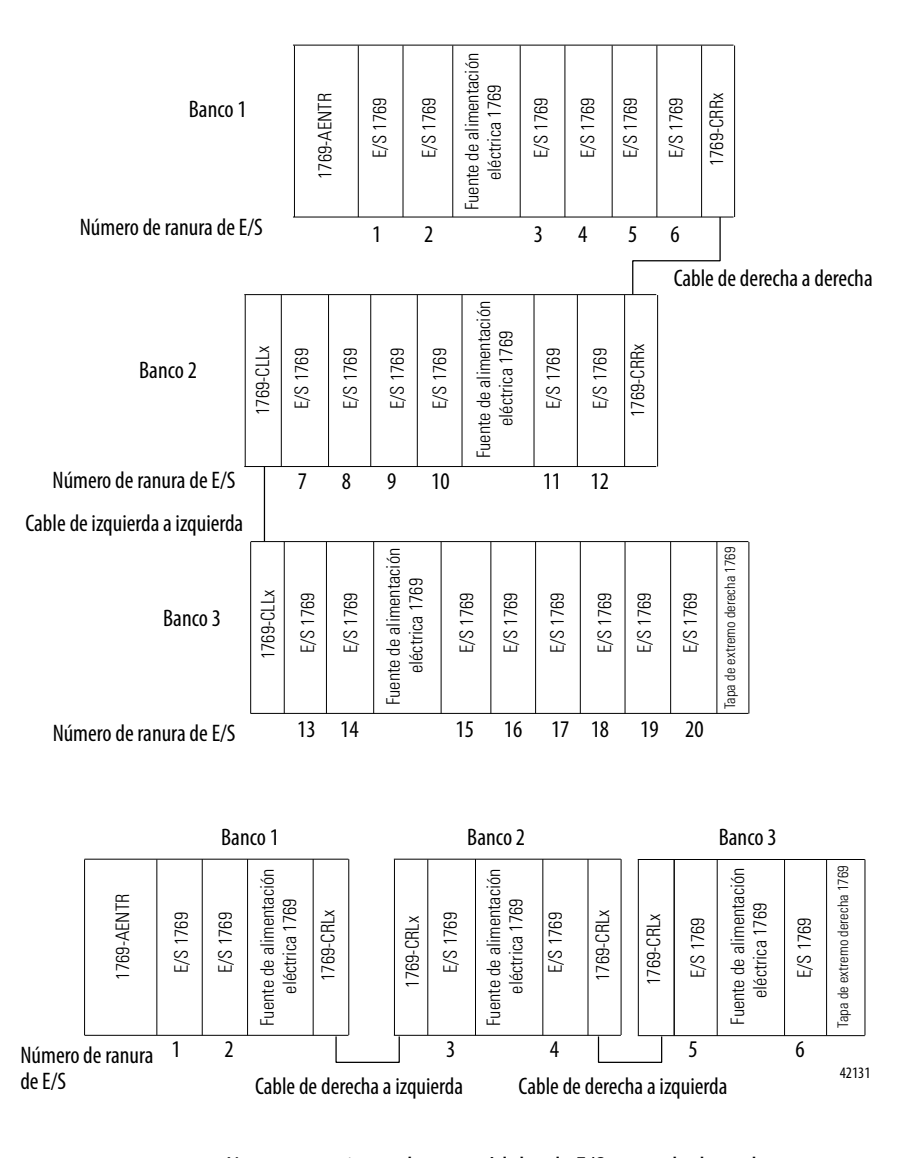

**SUGERENCIA** No es necesario que hayan módulos de E/S entre el adaptador y una tapa de extremo o entre la fuente de alimentación y una tapa de extremo.

**Resumen de instalación** Siga estos pasos para instalar un adaptador en un sistema 1769 CompactLogix.

- 1. [Establecimiento de la dirección IP de red](#page-39-0).
- 2. [Instalación del adaptador en un sistema 1769.](#page-40-0)
- 3. [Cableado del adaptador.](#page-44-0)
- 4. [Desmontaje o reemplazo del adaptador.](#page-45-0) Opcional

Si fuera necesario, consulte [Descarga de los perfiles Add-On y firmware en la](#page-6-0)  [página 7.](#page-6-0)

### **Consideraciones de conexión a tierra**

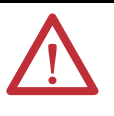

**ATENCIÓN:** Este producto está diseñado para montarse en una superficie con conexión a tierra, como un panel metálico. No se requieren conexiones a tierra adicionales del riel DIN o de las lengüetas de montaje del adaptador (si se utilizan) a menos que no pueda conectar a tierra la superficie de montaje. Consulte el documento Pautas de cableado y conexión a tierra de equipos de automatización industrial; publicación [1770-4.1,](http://www.literature.rockwellautomation.com/idc/groups/literature/documents/in/1770-in041_-en-p.pdf) para obtener información adicional.

# <span id="page-39-0"></span>**Establecimiento de la dirección IP de red**

Para operar un adaptador EtherNet/IP en una red EtherNet/IP, usted debe establecer una dirección IP de red. Los adaptadores 1769 EtherNet/IP se envían con BOOTP/DHCP habilitado.

La dirección IP identifica el módulo de forma única. La dirección IP se expresa como xxx.xxx.xxx.xxx donde cada grupo xxx es un número comprendido entre 000…254.

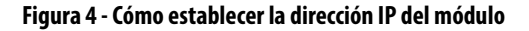

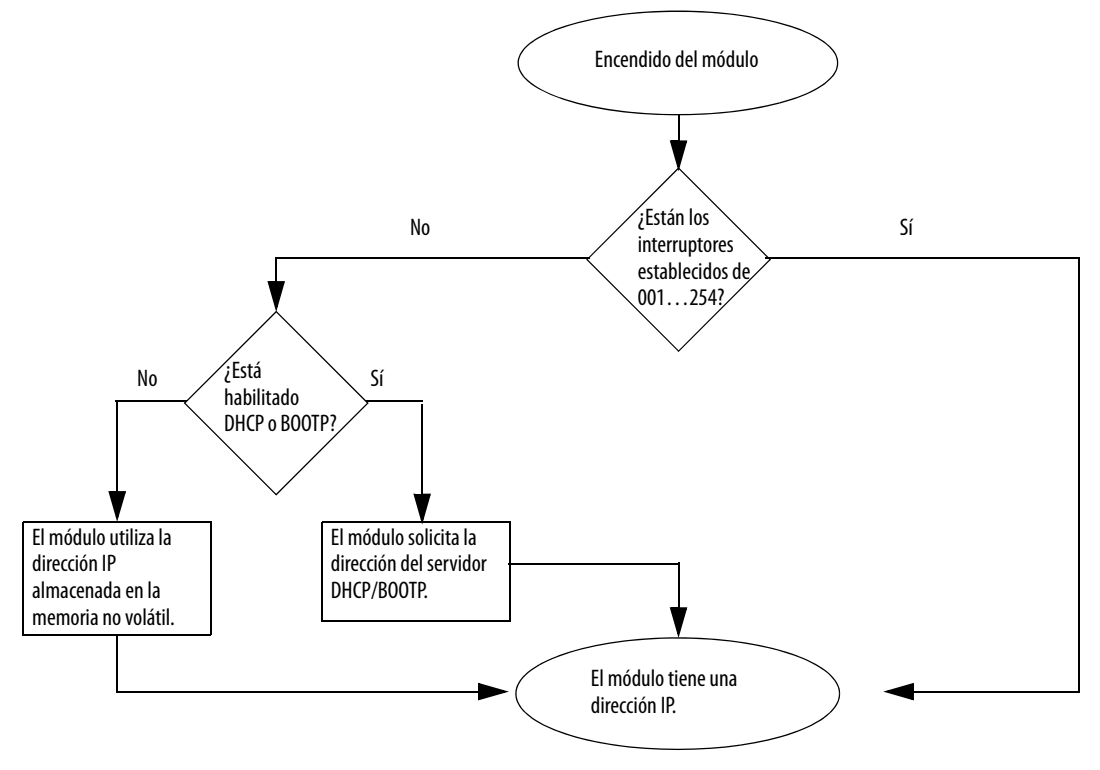

Consulte Consulte [Establecimiento de la dirección IP de red en la página 47](#page-46-0) para ver todos los pasos a fin de establecer la dirección IP.

# <span id="page-40-0"></span>**Instalación del adaptador en un sistema 1769**

Use la siguiente información para instalar el adaptador con el sistema 1769.

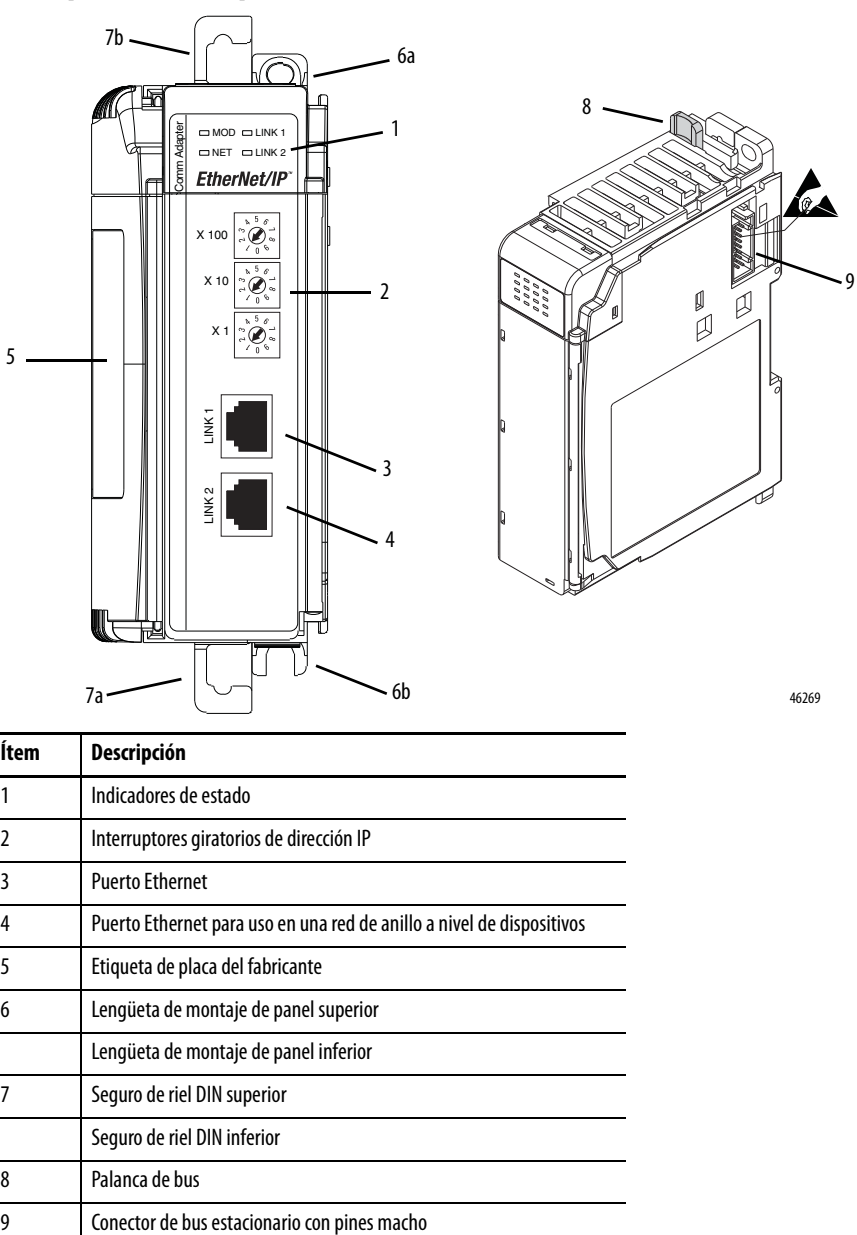

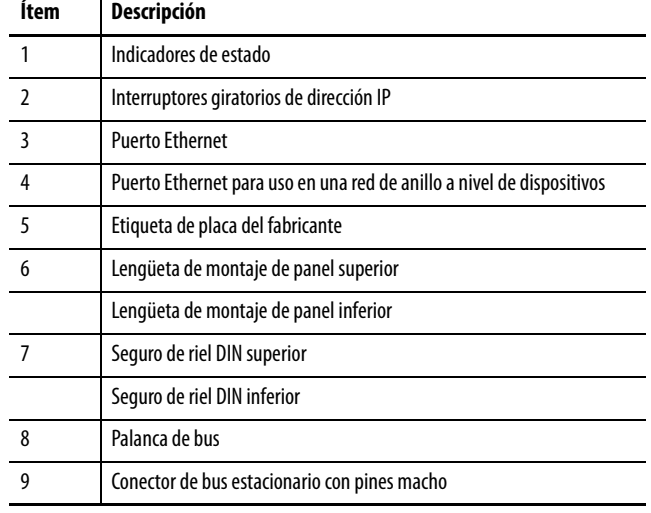

# **Descripción del adaptador**

### **Ensamblaje del sistema**

El adaptador puede conectarse a módulos 1769 adyacentes antes o después del montaje.

**IMPORTANTE** El adaptador 1769-AENTR debe usarse con uno de los siguientes modelos de fuente de alimentación eléctrica Rockwell Automation: 1769-PA2, 1769-PB2, 1769-PA4 o 1769-PB4.

Para obtener las instrucciones de montaje, consulte [Montaje del adaptador con](#page-42-0)  [tornillos en la página 43](#page-42-0) o [Montaje en un riel DIN en la página 44.](#page-43-0)

a a a a 1769-AENTR b c e  $d \sim \frac{1}{42126}$ 

Siga estos pasos para ensamblar el sistema Compact I/O.

1. Desconecte la alimentación eléctrica.

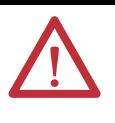

**ADVERTENCIA:** Si inserta o retira el módulo mientras el backplane está recibiendo alimentación, se puede producir un arco eléctrico. Esto puede causar una explosión en instalaciones en lugares peligrosos. Antes de seguir adelante, asegúrese de desconectar la alimentación eléctrica.

- 2. Verifique que la palanca de bus del módulo a la derecha del adaptador esté en la posición desbloqueada (totalmente a la derecha).
- 3. Use las ranuras de machihembrado superior e inferior (a) para fijar los módulos juntos.
- 4. Mueva el módulo hacia atrás a lo largo de las ranuras de machihembrado hasta que los conectores de bus se alineen entre sí.
- 5. Con los dedos o con un destornillador pequeño para empujar hacia atrás ligeramente la palanca de bus del módulo situada a la derecha del adaptador para dejar libre la lengüeta de posicionamiento (b).
- 6. Para permitir la comunicación entre el adaptador y los módulos de E/S, desplace la palanca de bus del módulo a la derecha del adaptador hasta el tope izquierdo (c), hasta que se escuche un chasquido. Asegúrese de que haya quedado bien enclavada en el lugar debido.

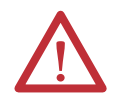

**ATENCIÓN:** Cuando se conecta el adaptador, es muy importante que los conectores de bus queden enclavados firmemente juntos para crear una correcta conexión eléctrica.

42124

- 7. Monte una terminación de tapa de extremo  $(d)$  al último módulo de E/S, y utilice las ranuras de machihembrado del mismo modo descrito anteriormente.
- 8. Bloquee la terminación de bus de tapa de extremo (e).

### **Montaje del adaptador y de los módulos de E/S**

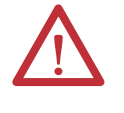

**ATENCIÓN:** Durante el montaje en panel o en riel DIN de cualquier dispositivo, asegúrese de que no caigan materias residuales (rebabas metálicas, trozos de cables, etc.) en el adaptador o en los módulos. Las materias residuales que caigan en el interior del adaptador o de los módulos podrían ocasionar daños durante el encendido.

### Separación mínima

Mantenga el espacio indicado con respecto a las paredes del envolvente, a las canaletas de cables y al equipo adyacente. Deje 50 mm (2 pulg.) de espacio en todos los lados para que la ventilación sea adecuada, como se muestra.

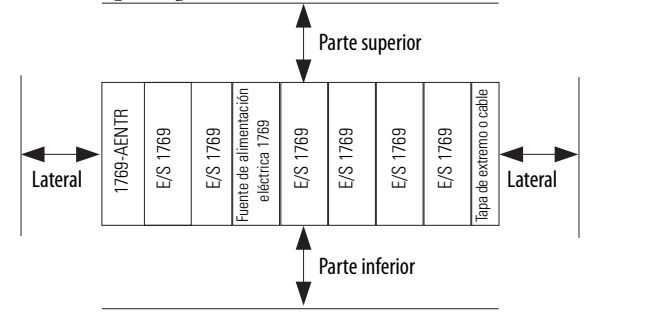

<span id="page-42-0"></span>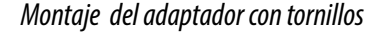

Monte el adaptador o el módulo a un panel con dos tornillos por adaptador o módulo. Utilice tornillos de cabeza plana M4 o #8. Necesita tornillos de montaje para cada módulo. Esta figura ilustra el montaje en panel usando la plantilla de medidas.

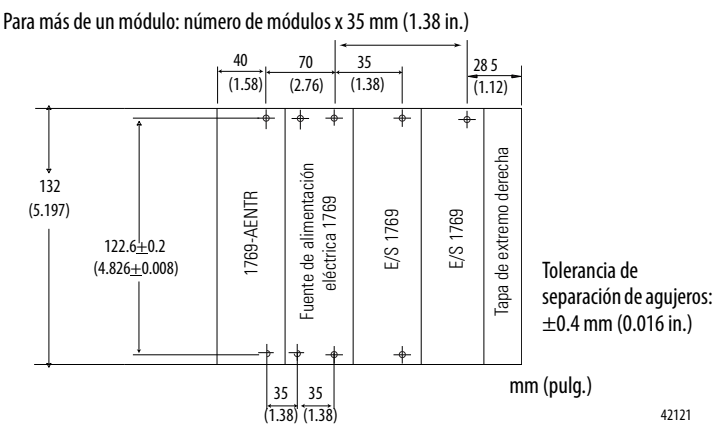

**IMPORTANTE** Para terminar el extremo del bus de comunicaciones en serie se tiene que emplear una tapa de extremo derecha o izquierda 1769-ECR o 1769-ECL.

### Monte el módulo con tornillos utilizando los módulos como plantilla

El siguiente procedimiento le permite utilizar el adaptador y los módulos ensamblados como plantilla para perforar orificios en el panel. Si tiene un equipo complejo de montaje en panel, puede utilizar la plantilla de dimensiones provista en la página <u>43</u>.

Dada la tolerancia entre agujeros de montaje del módulo, es importante que siga estos pasos.

- 1. En una superficie de trabajo limpia, ensamble no más de tres módulos.
- 2. Use los módulos ensamblados como plantilla para marcar con cuidado el centro de todos los agujeros de montaje de los módulos en el panel.
- 3. Vuelva a colocar los módulos ensamblados sobre la superficie de trabajo limpia, así como cualquier módulo que haya montado anteriormente.
- 4. Taladre y rosque los agujeros de montaje para los tornillos M4 o #8 recomendados.
- 5. Vuelva a colocar los módulos en el panel y compruebe que los agujeros estén alineados correctamente.
- 6. Instale los módulos en el panel con los tornillos de montaje.

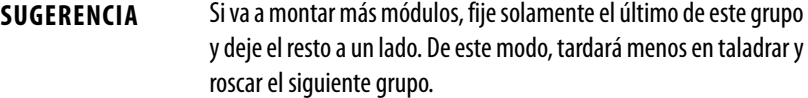

7. Repita los pasos del 1 al 6 con los módulos restantes.

### <span id="page-43-0"></span>Montaje en un riel DIN

El adaptador se puede montar en los siguientes rieles DIN:

- $35 \times 7.5$  mm (EN50022  $35 \times 7.5$ )
- $35 \times 15$  mm (EN 50022 35 x 15)

Para instalar el módulo, siga estos pasos.

- 1. Verifique que los seguros de riel DIN estén cerrados.
- 2. Presione contra el riel DIN la superficie del módulo que tiene que quedar montada en el riel.

Los seguros se abren momentáneamente y luego se cierran en su lugar.

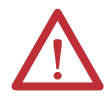

**ATENCIÓN:** El producto está conectado a tierra mediante el riel DIN a la tierra del chasis. Utilice un riel DIN de acero cincado para garantizar que la conexión a tierra sea adecuada. El uso de rieles DIN de otros materiales, como por ejemplo aluminio y plástico, que son corrosivos, oxidantes o malos conductores pueden dar como resultado una conexión a tierra inadecuada o intermitente.

<span id="page-44-0"></span>Cableado del adaptador Use la siguiente información para cablear el adaptador.

Este producto está diseñado para montarse en una superficie con conexión a tierra, como un panel metálico. No se requieren conexiones a tierra adicionales del riel DIN o de las lengüetas de montaje del adaptador (si se utilizan) a menos que no pueda conectar a tierra la superficie de montaje. Consulte el documento Pautas de cableado y conexión a tierra de equipos de automatización industrial; publicación [1770-4.1,](http://www.literature.rockwellautomation.com/idc/groups/literature/documents/in/1770-in041_-en-p.pdf) para obtener información adicional.

Conecte el módulo a una red EtherNet/IP mediante un cable Registered Jack 45.

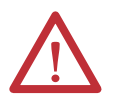

**ADVERTENCIA:** Si conecta o desconecta el cable de comunicación con la alimentación aplicada a este módulo o a cualquier dispositivo en la red, se puede producir un arco eléctrico. Esto puede causar una explosión en instalaciones en lugares peligrosos.

Antes de seguir adelante, asegúrese de desconectar la alimentación eléctrica o de verificar que la zona no sea peligrosa.

Cablee el conector Registered Jack 45 como se muestra.

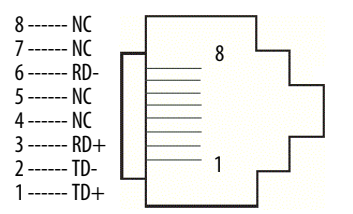

## <span id="page-45-0"></span>**Desmontaje o reemplazo del adaptador**

El adaptador se puede reemplazar mientras el sistema está montado en un panel o riel DIN.

1. Desconecte la alimentación eléctrica.

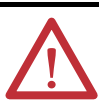

**ATENCIÓN:** No retire ni reemplace un adaptador mientras esté conectada la alimentación eléctrica. Una interrupción del backplane puede causar operación o movimiento imprevisto de la máquina.

- 2. Extraiga el cable EtherNet/IP del módulo.
- 3. Quite los tornillos de montaje superior e inferior del adaptador o abra los seguros DIN con un destornillador de cabeza plana o tipo Phillips.
- 4. En el módulo de la derecha mueva la palanca de bus hacia la derecha (desbloquear) para desconectarla del adaptador que va a extraer.
- 5. Deslice con cuidado hacia adelante el adaptador desconectado.

Si siente demasiada resistencia, verifique que el adaptador esté desconectado del bus y que ambos tornillos de montaje hayan sido retirados o que los seguros del riel DIN estén abiertos.

### **SUGERENCIA** Balancee suavemente el módulo de adelante hacia atrás, si es necesario, para extraerlo, o, en un sistema montado en panel, aflojar los tornillos de los módulos adyacentes.

- 6. Antes de instalar el adaptador de repuesto, asegúrese de que la palanca de bus en el módulo adyacente del lado derecho esté en la posición desbloqueada (totalmente hacia la derecha).
- 7. Deslice el adaptador de repuesto hacia dentro de la ranura abierta.
- 8. Conecte el adaptador y los módulos juntos bloqueando (totalmente a la izquierda) las palancas de bus en el módulo adyacente del lado derecho.
- 9. Vuelva a colocar los tornillos de montaje o encaje el adaptador en el riel DIN.
- 10. Inserte el cable Ethernet en el módulo.
- 11. Establezca los interruptores de dirección de red al mismo valor que el adaptador retirado.

# <span id="page-46-0"></span>**Establecimiento de la dirección IP de red**

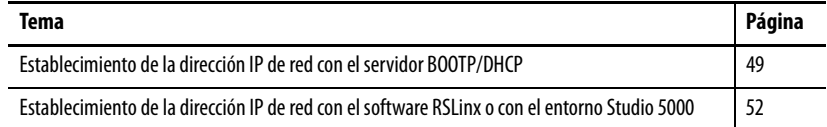

La dirección IP identifica el módulo de forma única. La dirección IP se expresa como xxx.xxx.xxx.xxx donde cada grupo xxx es un número comprendido entre 000 y 254.

Hay algunos valores reservados que usted no puede usar como primer octeto en la dirección: Estos números son ejemplos de valores que no se pueden usar:

- $\bullet$  001.xxx.xxx.xxx
- $\bullet$  127.xxx.xxx.xxx
- De 223 a 255.xxx.xxx.xxx

Los valores reservados específicos que no pueden utilizarse varían según la aplicación.

Para obtener más información sobre cómo configurar una red EtherNet/IP, consulte el Manual del usuario EtherNet/IP Network Configuration; publicación [ENET-UM001](http://literature.rockwellautomation.com/idc/groups/literature/documents/um/enet-um001_-en-p.pdf).

De acuerdo al módulo de comunicación 1756 EtherNet/IP, se pueden usar algunas o todas estas herramientas para establecer la dirección de protocolo de internet de red (IP):

- Interruptores giratorios Los módulos 1756-ENBT y 1756-EWEB no ofrecen interruptores giratorios. Si está usando cualquiera de estos módulos, vaya a [Establecimiento de la dirección IP de red con](#page-47-0)  [interruptores giratorios](#page-47-0) en la [página 48](#page-47-0) y vaya a [Establecimiento de la](#page-48-0)  [dirección IP de red con el servidor BOOTP/DHCP](#page-48-0) en la [página 49](#page-48-0).
- Servidor de protocolo de inicio (BOOTP)/protocolo de configuración dinámica de host (DHCP)
- Software RSLinx Classic
- Entorno Studio 5000

El módulo utiliza estas herramientas secuencialmente para establecer la dirección IP.

Los módulos de comunicación 1756 EtherNet/IP se envían con esta configuración:

- BOOTP/DHCP habilitado
- Interruptores giratorios establecidos en 999 cuando corresponda

Si necesita restablecer los ajustes de su módulo a los parámetros predeterminados de fábrica durante la operación normal del módulo, consulte [Restablecimiento de](#page-55-0)  [la dirección IP del módulo a un valor predeterminado de fábrica en la página 56](#page-55-0).

Estas herramientas se usan en esta secuencia para establecer la dirección IP de la red.

- 1. [Establecimiento de la dirección IP de red con interruptores giratorios](#page-47-0)
- 2. [Establecimiento de la dirección IP de red con el servidor BOOTP/DHCP](#page-48-0)
- 3. [Establecimiento de la dirección IP de red con el software RSLinx o con el](#page-51-0)  [entorno Studio 5000](#page-51-0)

### <span id="page-47-0"></span>**Establecimiento de la dirección IP de red con interruptores giratorios**

Este gráfico muestra los interruptores giratorios en un módulo de comunicación 1756 EtherNet/IP. De acuerdo al módulo, los interruptores están en la parte superior o lateral del módulo.

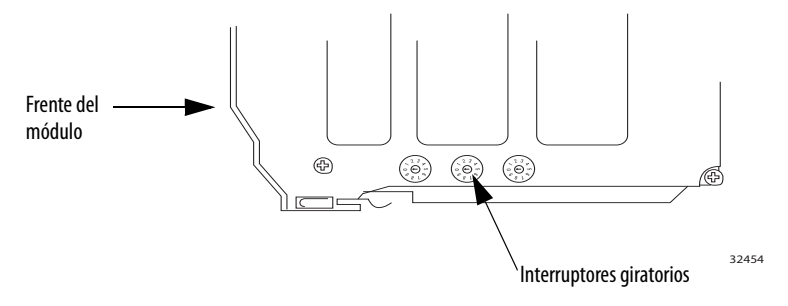

Al momento del encendido, el módulo lee los interruptores giratorios para determinar si están establecidos en un número válido para la última porción de la dirección IP, es decir, si los números están en el rango de 001…254.

Si los ajustes están en un número válido, las condiciones resultantes son:

- Dirección IP = 192.168.1. $xxx$  (donde xxx representa los ajustes del interruptor)
- Máscara de subred =  $255.255.255.0$
- Dirección de gateway

= 192.168.1.1 para la revisión de firmware 5.008 o posteriores

= 0.0.0.0 para la revisión de firmware 5.007 o anteriores

**IMPORTANTE** La dirección de gateway 192.168.1.1 se aplica solo a los módulos 1756-EN2T, 1756-EN2TR, 1756-EN2TRXT, 1756-EN2F, 1756-EN2TSC y 1756-EN3TR con revisión de firmware 5.008 o posterior. Otros módulos utilizan la dirección de gateway 0.0.0.0 con revisión de firmware 5.007 o anteriores. Para obtener más información, consulte el Manual de referencia Ethernet Design Considerations; publicación [ENET-RM002.](http://literature.rockwellautomation.com/idc/groups/literature/documents/rm/enet-rm002_-en-p.pdf)

• El módulo no tiene un nombre de anfitrión asignado ni usa ningún sistema de nombres de dominio.

Recomendamos que establezca los interruptores giratorios en un número válido antes de instalar el módulo.

Si existe alguna de estas condiciones, el módulo intenta usar el servidor BOOTP/DHCP para establecer la dirección IP:

- Los interruptores giratorios no están establecidos en un número válido.
- El módulo no tiene interruptores giratorios

# <span id="page-48-0"></span>**Establecimiento de la dirección IP de red con el servidor BOOTP/DHCP**

El servidor BOOTP/DHCP es un servidor autónomo que se puede usar para establecer una dirección IP. Cuando se usa, el servidor BOOTP/DHCP establece una dirección IP y otros parámetros del protocolo TCP (Transport Control Protocol).

Se puede usar el servidor BOOTP/DHCP para establecer la dirección IP del módulo, si existe una de estas condiciones al momento del encendido:

- Los interruptores giratorios del módulo no están establecidos en un número válido y el módulo está habilitado para BOOTP/DHCP.
- El módulo no tiene interruptores giratorios y el módulo está habilitado para BOOTP/DHCP.

Obtenga acceso al servidor BOOTP/DHCP desde una de estas ubicaciones:

• Programs > Rockwell Software > BOOTP-DHCP Server

Si no ha instalado el servidor, puede descargarlo desde el sitio web <http://www.ab.com/networks/ethernet/bootp.html> e instalarlo.

• Directorio de herramientas del CD de instalación del entorno Studio 5000

**IMPORTANTE** Antes de iniciar el servidor BOOTP/DHCP, asegúrese de tener la dirección de hardware (MAC) del módulo. La dirección de hardware está en una etiqueta adhesiva en el lateral del módulo de comunicación y utiliza una dirección en un formato similar al siguiente: 00-00-BC-14-55-35

Siga estos pasos para establecer la dirección IP del módulo con un servidor BOOTP/DHCP.

- 1. Inicie el software BOOTP/DHCP.
- 2. Desde el menú Tools, seleccione Network Settings.

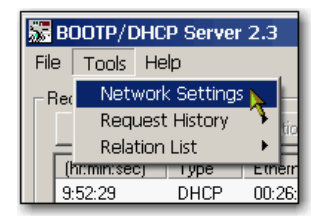

3. Introduzca un valor para el campo Subnet Mask.

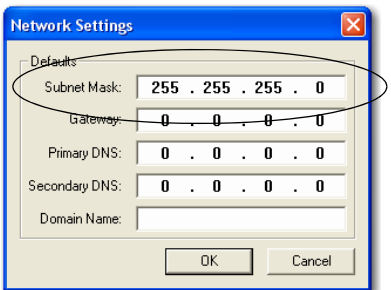

Los campos de dirección Gateway, Primary DNS y/o Secondary DNS, y Domain Name son opcionales.

4. Haga clic en OK.

Aparece el panel Request History con las direcciones de hardware de todos los módulos que están emitiendo peticiones BOOTP.

5. Seleccione el módulo adecuado.

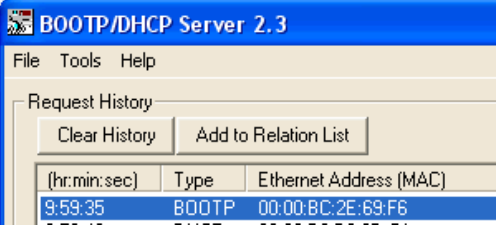

6. Haga clic en Add to Relation List.

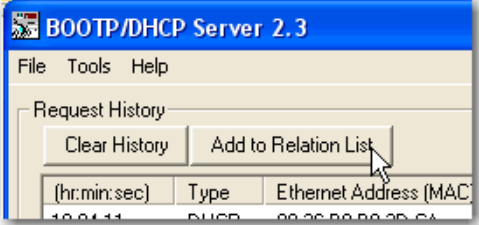

Aparece el cuadro de diálogo New Entry.

7. Introduzca valores en IP Address, Hostname y Description para el módulo.

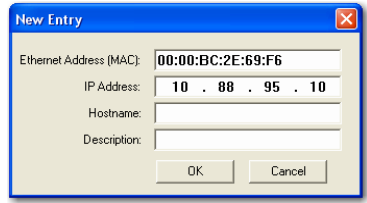

- 8. Haga clic en OK.
- 9. Para asignar permanentemente esta configuración al módulo, espere a que el módulo aparezca en el panel Relation List y selecciónelo.
- 10. Haga clic en Disable BOOTP/DHCP.

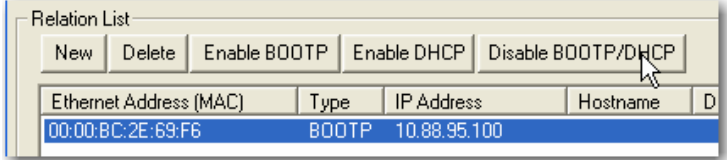

Cuando se desconecta y se vuelve a conectar la alimentación eléctrica, el módulo usa la configuración asignada y no emite una petición BOOTP.

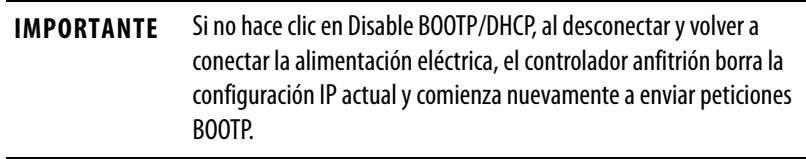

### **Uso del software DHCP**

El software del protocolo de configuración dinámica del anfitrión (DHCP) asigna automáticamente direcciones IP a estaciones clientes al registrarse en una red TCP/IP. El DHCP está basado en el BOOTP y mantiene cierta compatibilidad con versiones anteriores. La principal diferencia es que el BOOTP permite la configuración manual (estática) mientras que el DHCP permite la asignación estática y dinámica de direcciones de red y configuraciones a los módulos recientemente conectados.

Tenga cuidado al usar el software DHCP para configurar un módulo. Un BOOTP cliente, como los módulos de comunicación EtherNet/IP, puede iniciarse desde un servidor DHCP solo si el servidor DHCP está escrito específicamente para también manejar consultas BOOTP. Esto es específico al paquete de software DHCP utilizado. Consulte con su administrador del sistema para ver si un paquete DHCP es compatible con comandos BOOTP y asignación de IP manual.

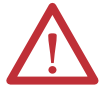

**ATENCIÓN:** A los módulos de comunicación EtherNet/IP se les debe asignar una dirección de red fija. La dirección IP de este módulo no debe proporcionarse dinámicamente.

No observar esta precaución puede causar un movimiento imprevisto de la máquina o la pérdida de control del proceso.

## <span id="page-51-0"></span>**Establecimiento de la dirección IP de red con el software RSLinx o con el entorno Studio 5000**

En esta tabla se describe cuándo establecer la dirección IP de red con el software RSLinx o con el entorno Studio 5000.

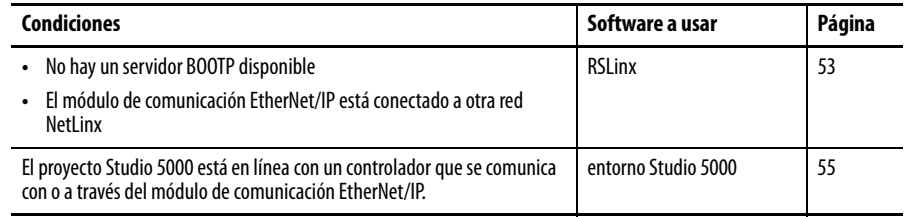

Considere estos factores cuando determine cómo establecer la dirección IP de la red:

- Aislamiento de la red de la planta/empresa o integración a la misma
- Tamaño de red: en redes grandes y redes aisladas puede ser más conveniente y seguro usar un servidor BOOTP/DHCP, en vez del entorno Studio 5000 o el software RSLinx. El servidor BOOTP/DHCP también limita la posibilidad de asignar direcciones IP duplicadas.
- Políticas y procedimientos de la empresa respecto a la instalación y al mantenimiento de la red de la planta
- Nivel de participación del personal de IT en la instalación y el mantenimiento de la red de la planta
- Tipo de capacitación ofrecida a los ingenieros de control y al personal de mantenimiento

Si utiliza el servidor BOOTP o DHCP de Rockwell Automation en una subred con un vínculo ascendente donde existe un servidor DHCP de empresa, un módulo podría obtener una dirección del servidor de la empresa incluso antes de que la utilidad de Rockwell Automation pueda ver el módulo. Quizá se deba desconectar del vínculo ascendente para establecer la dirección y configurar el módulo a fin de retener su dirección estática antes de volver a conectarse al vínculo ascendente. Esto no representa ningún problema si tiene nombres de nodos configurados en el módulo y deja el DHCP habilitado.

### <span id="page-52-0"></span>Establecimiento de la dirección IP de red con el software RSLinx

Siga estos pasos para usar el software RSLinx para establecer la dirección IP del módulo de comunicación.

1. En el menú Communications, seleccione RSWho.

Aparece el cuadro de diálogo RSWho.

- 2. Desplácese a la red Ethernet.
- 3. Haga clic con el botón derecho del mouse en el módulo EtherNet/IP y seleccione Module Configuration.

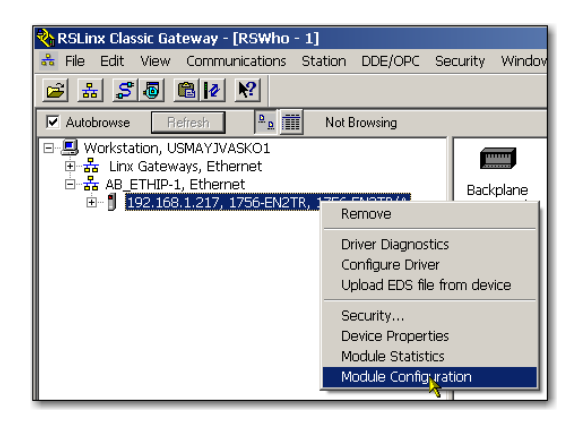

Aparece el cuadro de diálogo Module Configuration.

4. Haga clic en la ficha Port Configuration.

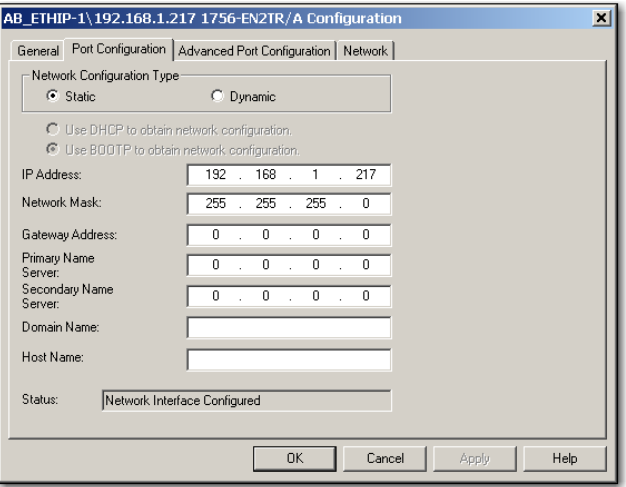

5. En Network Configuration Type, haga clic en Static para asignar permanentemente esta configuración al puerto.

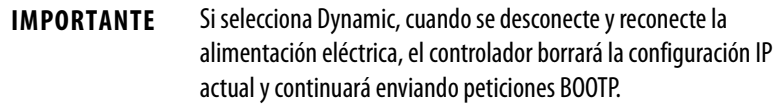

- 6. Escriba esta información en los campos apropiados:
	- En el campo IP Address, escriba la dirección IP.
	- En el campo Network Mask, escriba la dirección de máscara de red.
	- En el campo Gateway Address, escriba la dirección de gateway.
	- En el campo Primary Name Server, escriba la dirección IP.
	- En el campo Secondary Name Server, escriba la dirección IP.
	- En el campo Domain Name, escriba el nombre de dominio.
	- En el campo Host Name, escriba el nombre de anfitrión.
- 7. Configure los ajustes de puerto.

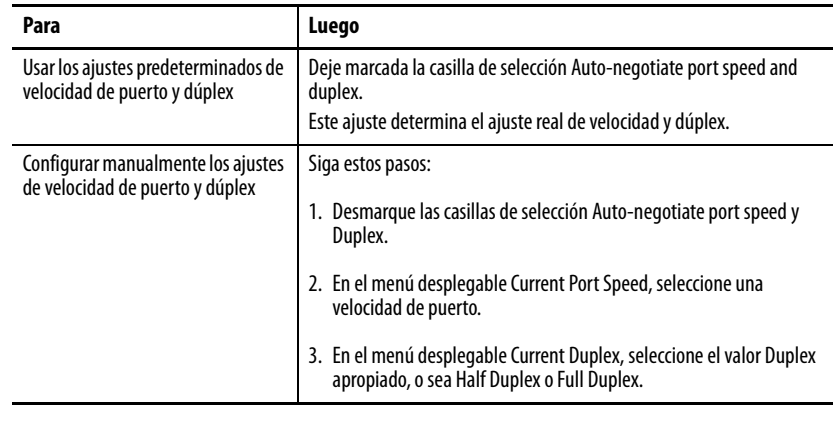

**IMPORTANTE** Considere lo siguiente al configurar los ajustes de puerto del módulo:

- **•** Los ajustes de velocidad y dúplex de los dispositivos de la misma red Ethernet deben coincidir para evitar errores de transmisión.
- **•** Los ajustes de velocidad fija y dúplex completo son más confiables que los de negociación automática y se recomiendan para algunas aplicaciones.
- **•** Si el módulo está conectado a un interruptor no administrado, deje las opciones Autonegotiate port speed y Duplex seleccionadas; de lo contrario, la comunicación puede verse afectada.
- **•** Si fuerza la velocidad de puerto y el modo dúplex con un switch administrado, el puerto correspondiente del switch administrado deberá forzarse con los mismos ajustes. De lo contrario, el módulo falla.
- **•** Si conecta un dispositivo configurado manualmente a un dispositivo con negociación automática (disparidad de dúplex), puede producirse un alto índice de errores de transmisión.
- 8. Haga clic en OK.

### <span id="page-54-0"></span>Establecimiento de la dirección IP de red con el entorno Studio 5000

Siga estos pasos para usar el entorno Studio 5000 para establecer la dirección IP del módulo de comunicación.

1. En Controller Organizer, haga clic con el botón derecho del mouse en el módulo EtherNet/IP y seleccione Properties.

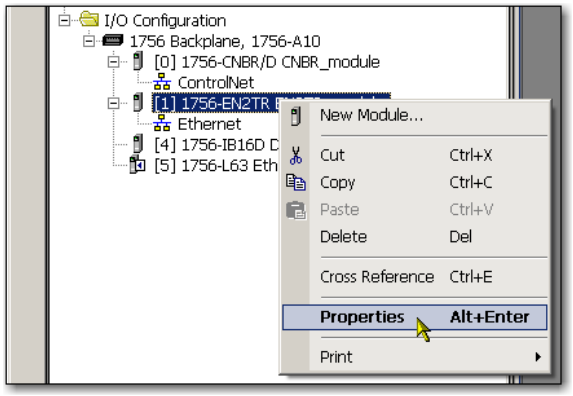

Aparece el cuadro de diálogo Module Properties.

2. Haga clic en la ficha Port Configuration.

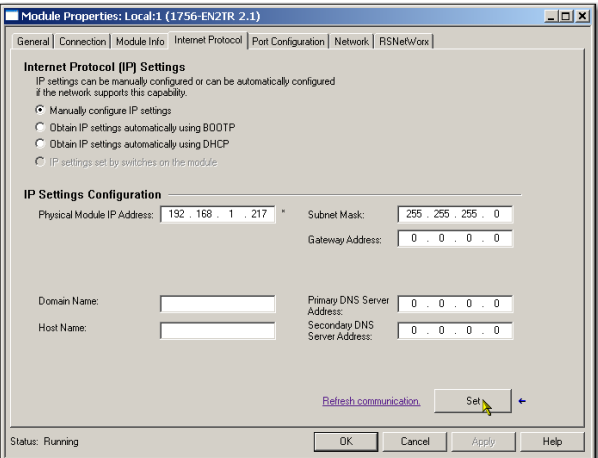

- 3. En el campo IP Address, escriba la dirección IP.
- 4. En los otros campos, escriba los otros parámetros de red, si son necesarios.

**IMPORTANTE** Los campos que aparecen varían de un módulo EtherNet/IP a otro.

- 5. Haga clic en Set.
- 6. Haga clic en OK.

### <span id="page-55-0"></span>**Restablecimiento de la dirección IP del módulo a un valor predeterminado de fábrica**

Se puede restablecer la dirección IP del módulo al valor predeterminado en la fábrica mediante los métodos siguientes:

- Si el módulo tiene interruptores giratorios, establezca los interruptores en 888, y desconecte y vuelva a conectar la alimentación eléctrica.
- Si el módulo no tiene interruptores giratorios, use una instrucción MSG para restablecer la dirección IP.

Para obtener más información sobre cómo restablecer la dirección IP de red a su valor predeterminado con una instrucción de mensaje, consulte la respuesta identificada en Knowledgebase 55362, en https://rockwellautomation.custhelp.com/app/answers/detail/a\_id/55362 (requiere inicio de sesión).

# **Configuración de una estación de trabajo para funcionar en una red EtherNet/IP**

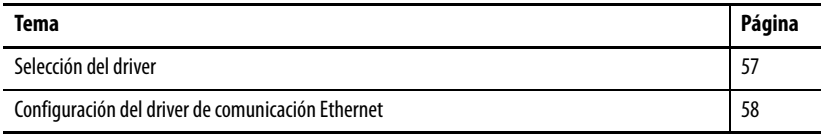

Antes de comenzar, asegúrese de que la estación de trabajo esté lista para conectarse a la red EtherNet/IP:

- La tarjeta de comunicación Ethernet ya se ha instalado en la estación de trabajo.
- La dirección IP y otros parámetros de red están configurados correctamente para la estación de trabajo.
- La estación de trabajo está conectada correctamente a la red EtherNet/IP.

<span id="page-56-0"></span>**Selección del driver** Puede seleccionar cualquiera de estos drivers Ethernet:

- AB\_ETHIP
- AB\_ETH

## <span id="page-57-0"></span>**Configuración del driver de comunicación Ethernet**

Para configurar el driver de comunicación Ethernet en el software RSLinx Classic, siga estos pasos.

1. En el menú desplegable Communications, seleccione Configure Drivers.

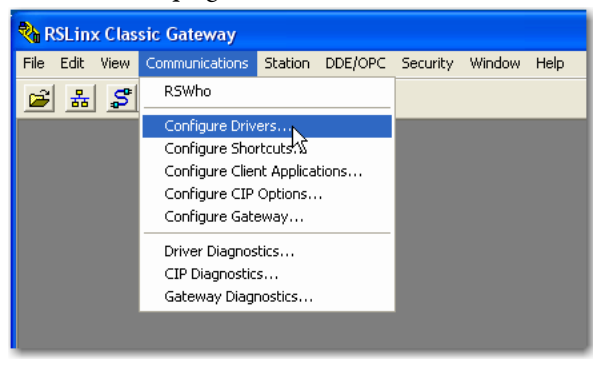

Aparece el cuadro de diálogo Configure Drivers.

2. En el menú desplegable Available Driver Types, seleccione EtherNet/IP Driver o Ethernet devices.

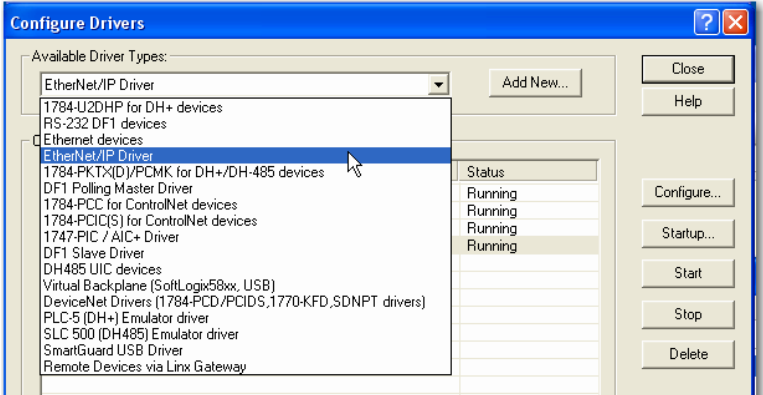

3. Haga clic en Add New.

Aparece el cuadro de diálogo Add New RSLinx Classic Driver.

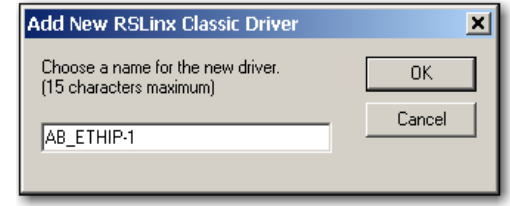

**IMPORTANTE** Si está usando Microsoft Windows 7 VPN cliente para hacer conexión a un módulo de comunicación seguro, tal como el módulo 1756-EN2TSC, recomendamos usar el software RSlinx, dispositivos Ethernet driver AB\_ETH para el módulo 1756-EN2TSC. Si no selecciona este driver, el dispositivo se muestra en el software RSLinx, pero usted no puede hacer clic con el botón derecho del mouse en la lista de dispositivos y solicitar información adicional.

4. Introduzca un nombre para el nuevo driver y haga clic en OK.

Aparece el cuadro de diálogo Configure driver.

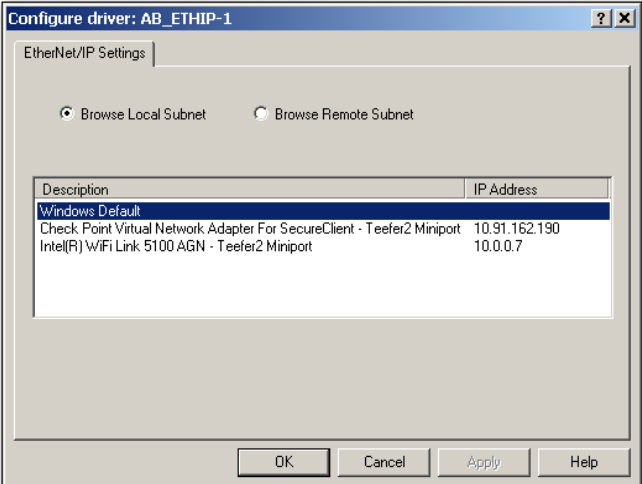

- 5. Haga clic en Browse Local Subnet.
- 6. Haga clic en Apply.
- 7. Haga clic en OK.

Ahora este nuevo driver está disponible.

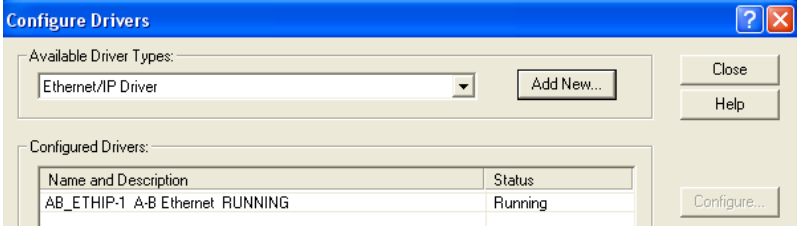

# **Notas:**

# **Comunicación USB**

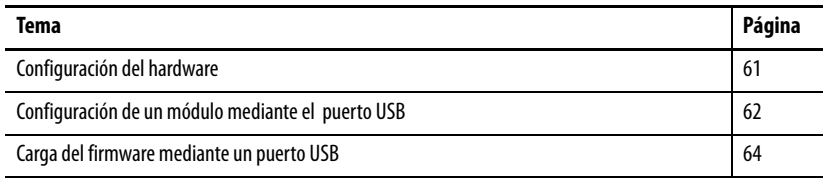

Este capítulo tiene el objetivo de mostrarle solo los pasos que son diferentes al usar un puerto de dispositivo USB. Use este capítulo si el módulo tiene un puerto USB.

# <span id="page-60-0"></span>**Configuración del hardware**

Asegúrese de que su cable USB esté correctamente conectado a la computadora y al chasis para facilitar la mensajería con un chasis remoto.

Consulte el [Apéndice](#page-64-0) A y el [Apéndice](#page-64-0) B para resolver problemas mediante indicadores de estado.

### **Figura 5 - Intercambio de datos y transferencia de mensajes**

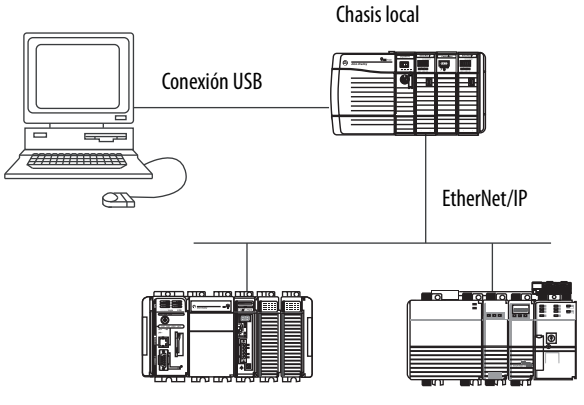

Chasis remoto con controladores Logix5000

# <span id="page-61-0"></span>**Configuración de un módulo mediante el puerto USB**

Puede configurar algunos módulos de comunicación EtherNet/IP mediante el puerto USB.

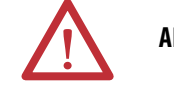

**ADVERTENCIA:** No use el puerto USB en lugares peligrosos.

Para usar el puerto USB, debe tener el software RSLinx Classic, versión 2.51 o posterior, instalado en su computadora.

Use un cable USB para conectar su computadora al puerto USB. Mediante esta conexión puede descargar programas en los controladores y configurar otros dispositivos accesibles a través del módulo de comunicación.

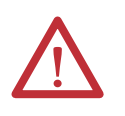

**ATENCIÓN:** El puerto USB está diseñado solamente para programación local temporal, no para conexión permanente. El cable USB no debe medir más de 3.0 m (9.84 pies) y no debe contener concentradores.

### **Configuración de un driver USB**

Para configurar el software RSLinx Classic para usar un puerto USB, primero debe configurar un driver USB. Para configurar un driver USB, siga estos pasos.

1. Con un extremo instalado en la computadora, instale un cable USB en el puerto USB de su módulo de comunicación.

Aparece el cuadro de diálogo RSLinx Found New Hardware Wizard.

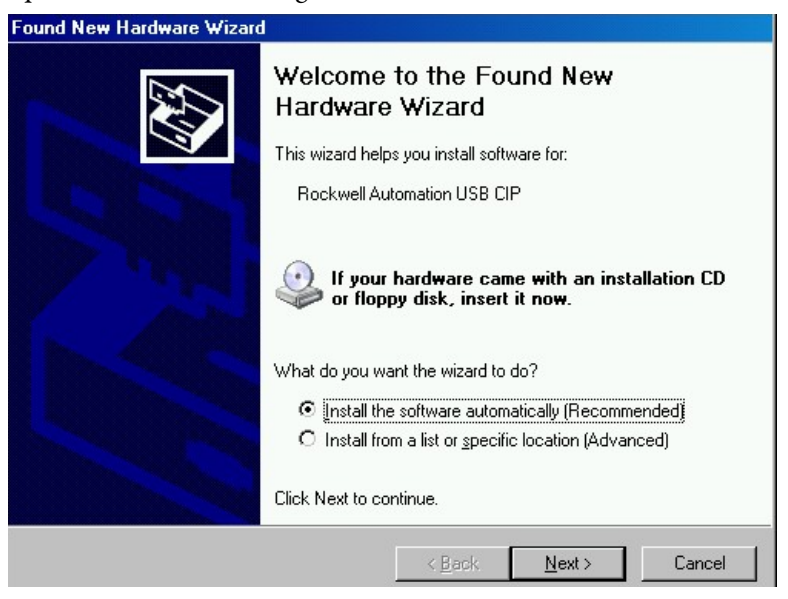

2. Haga clic en Install the software automatically (esto es lo recomendado).

3. Haga clic en Next.

Estos cuadros de diálogo de RSLinx aparecen de forma consecutiva.

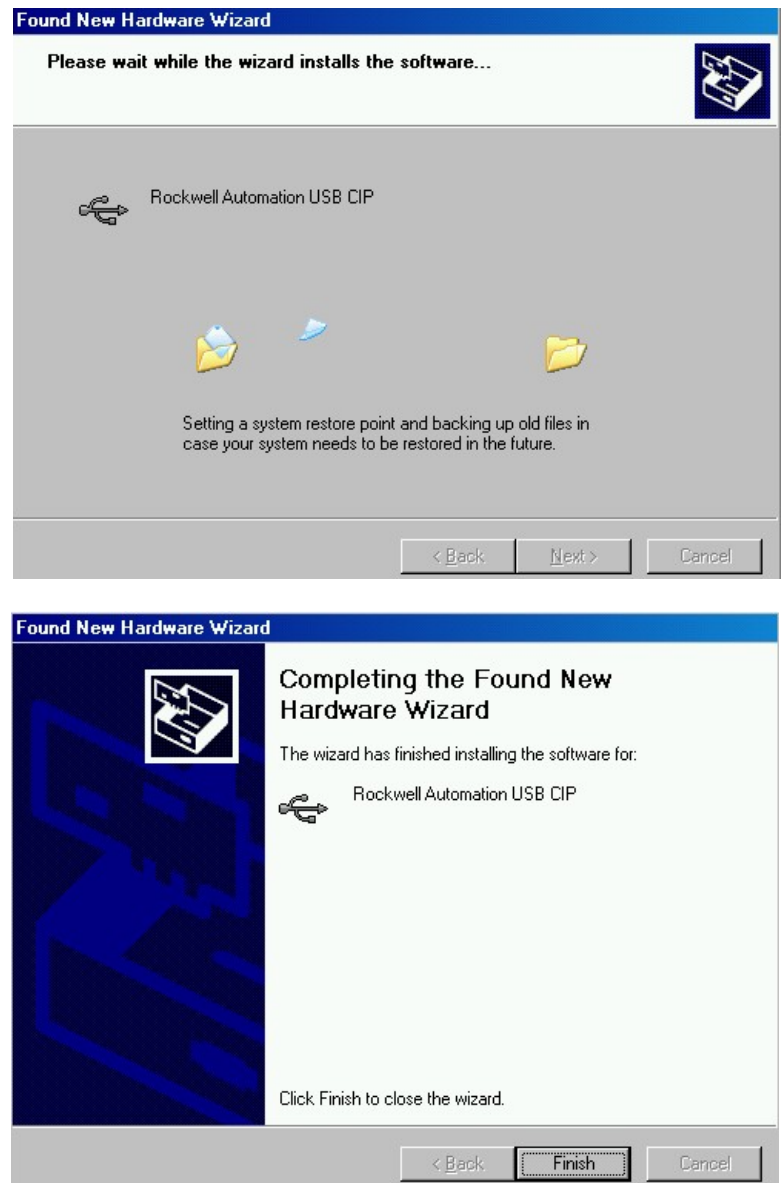

4. Haga clic en Finish para configurar su driver USB.

5. En el software RSLinx Classic, desde el menú Communications, seleccione RSWho.

Aparece el organizador de la estación de trabajo RSLinx.

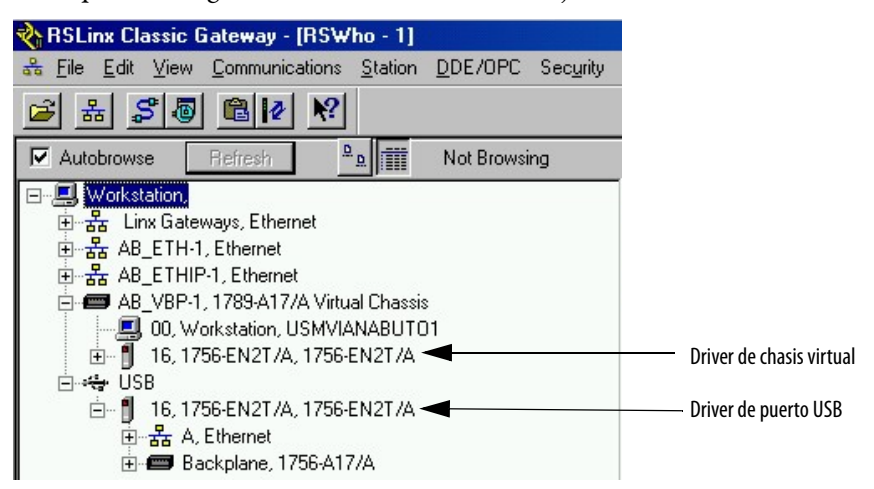

Su módulo 1756-EN2T aparece bajo dos drivers diferentes, un chasis virtual y el puerto USB.

## <span id="page-63-0"></span>**Carga del firmware mediante un puerto USB**

**IMPORTANTE** No cargue firmware para más de un módulo simultáneamente a través de un puerto USB. Si lo hace, una o más de las cargas de firmware pueden fallar en el medio del proceso de carga.

# <span id="page-64-0"></span>**Indicadores de estado del módulo 1756 EtherNet/IP**

En este gráfico se muestra la parte frontal de estos módulos (no se muestran las versiones de temperatura ampliada).

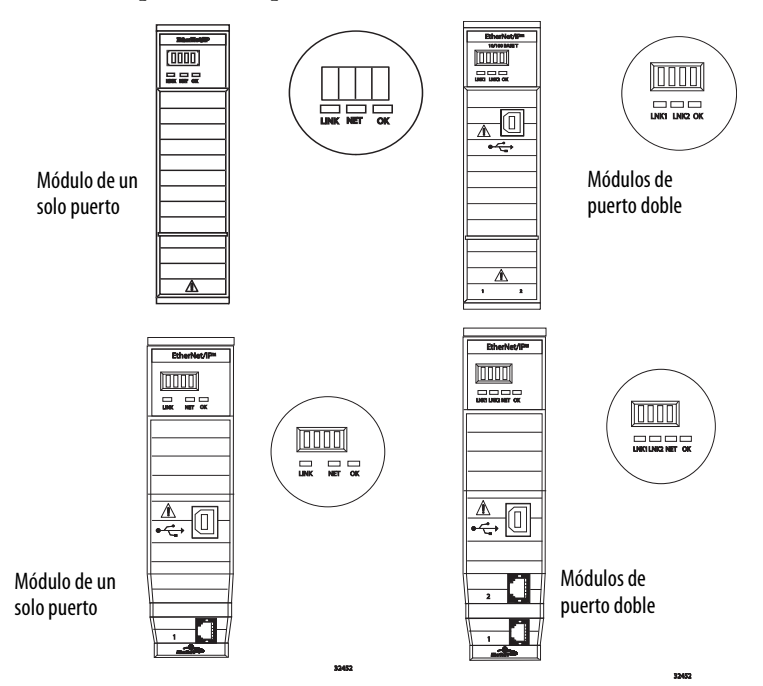

### **Tabla 1 - Indicadores de estado de módulo de un solo puerto**

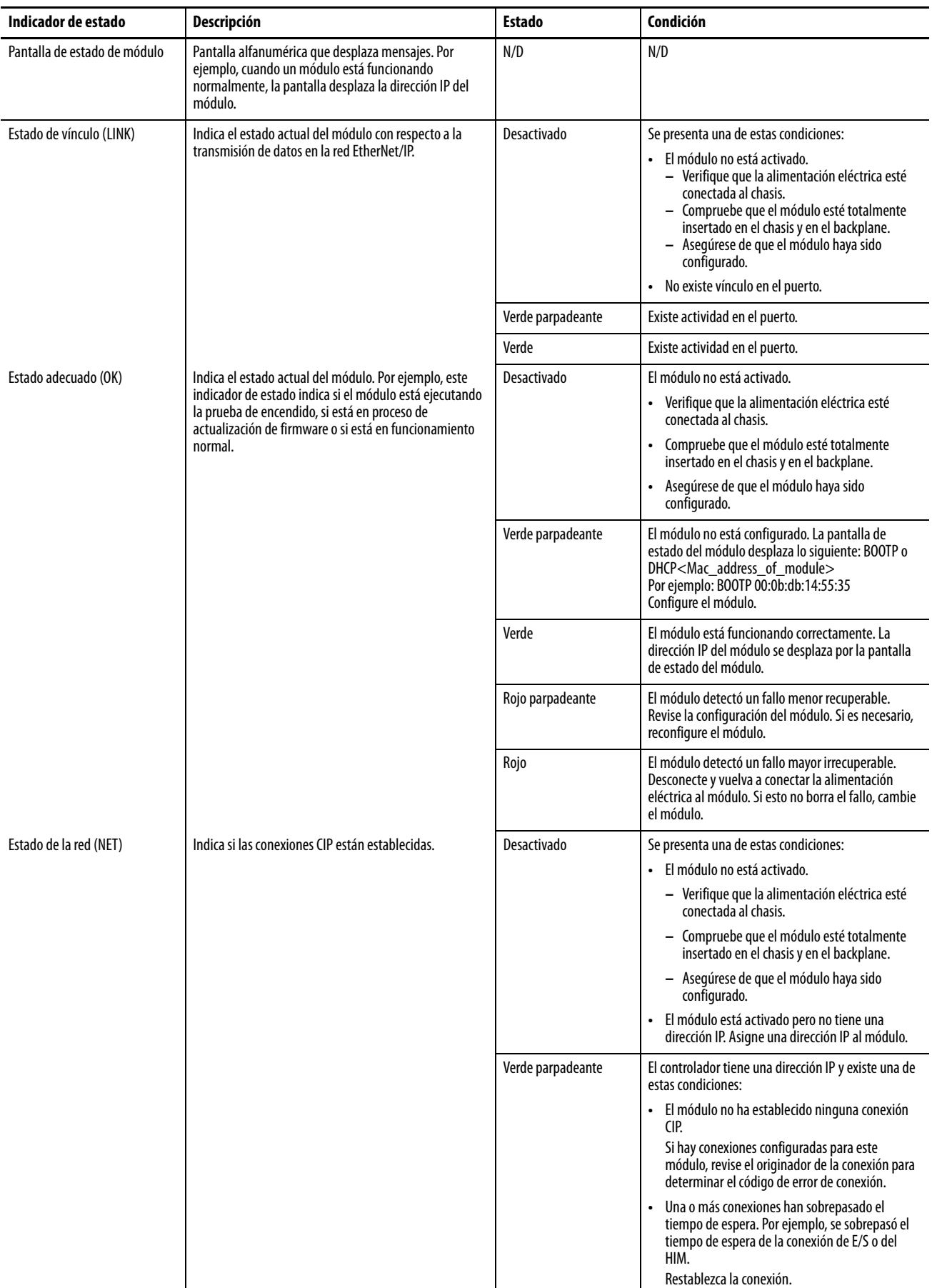

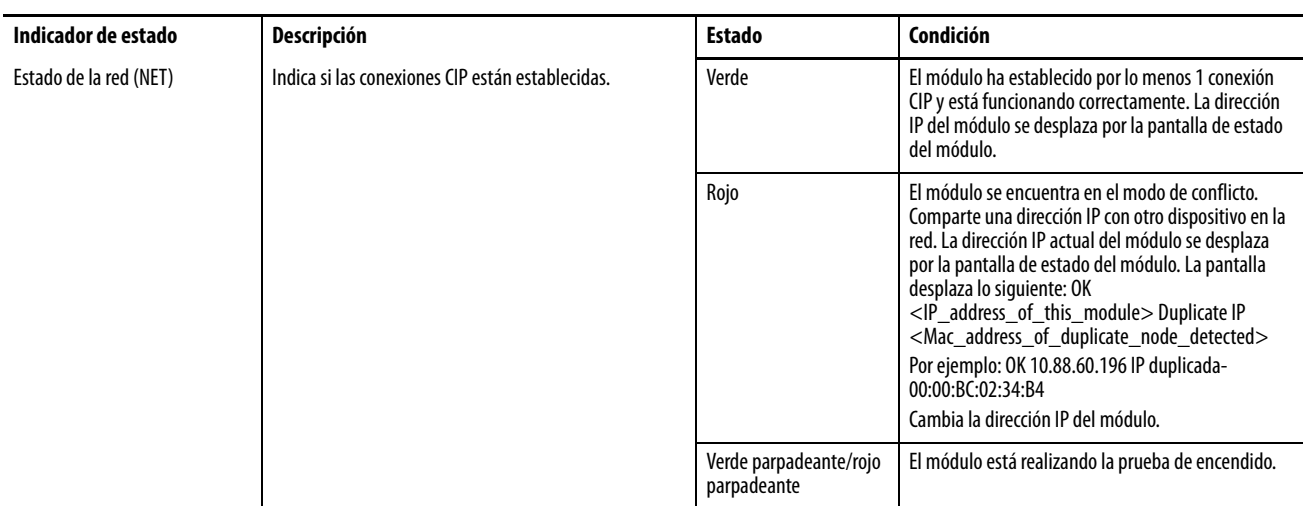

### **Tabla 1 - Indicadores de estado de módulo de un solo puerto**

### **Tabla 2 - Indicadores de estado del módulo de puerto doble**

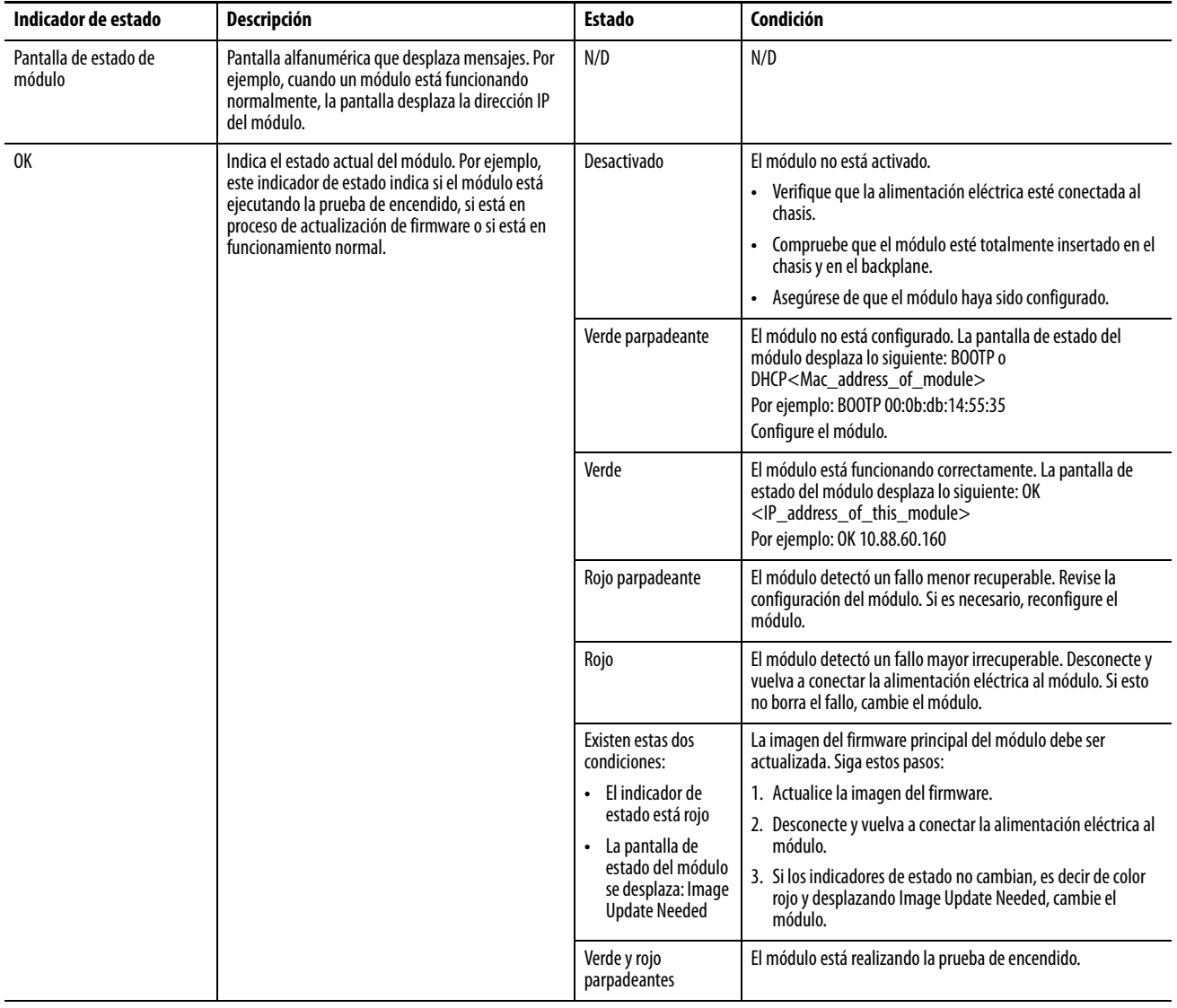

### **Tabla 2 - Indicadores de estado del módulo de puerto doble**

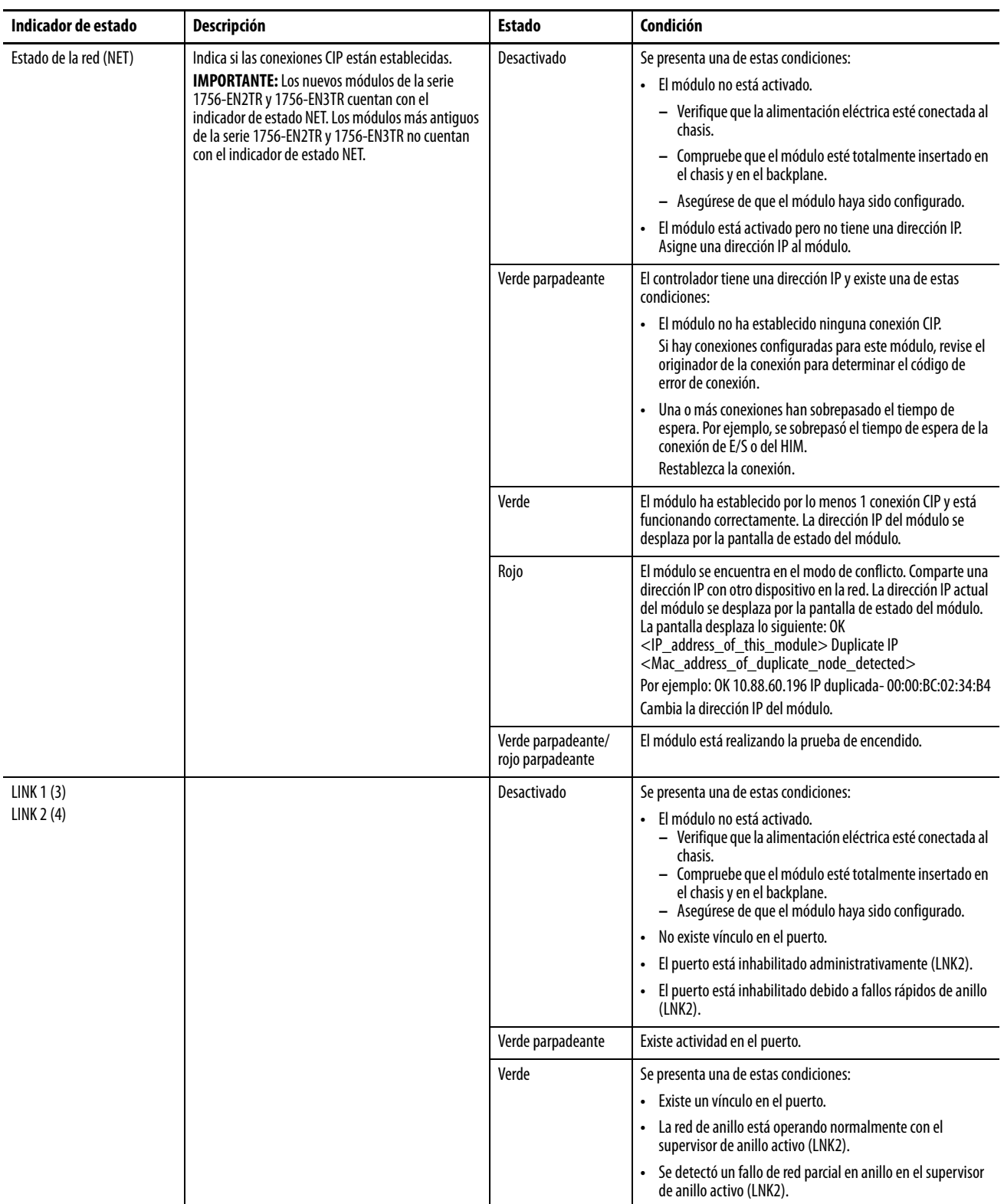

# **Indicadores de estado del módulo 1768 EtherNet/IP**

Los módulos de comunicación 1768 EtherNet/IP cuentan con estos indicadores de estado. En este gráfico, se muestra la parte frontal de los módulos que figuran en la lista.

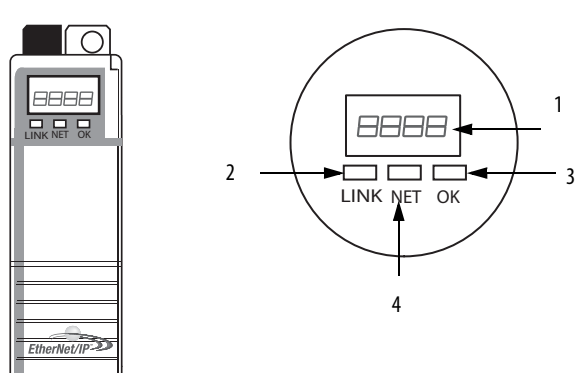

**Tabla 3 - Indicadores de estado del módulo 1768**

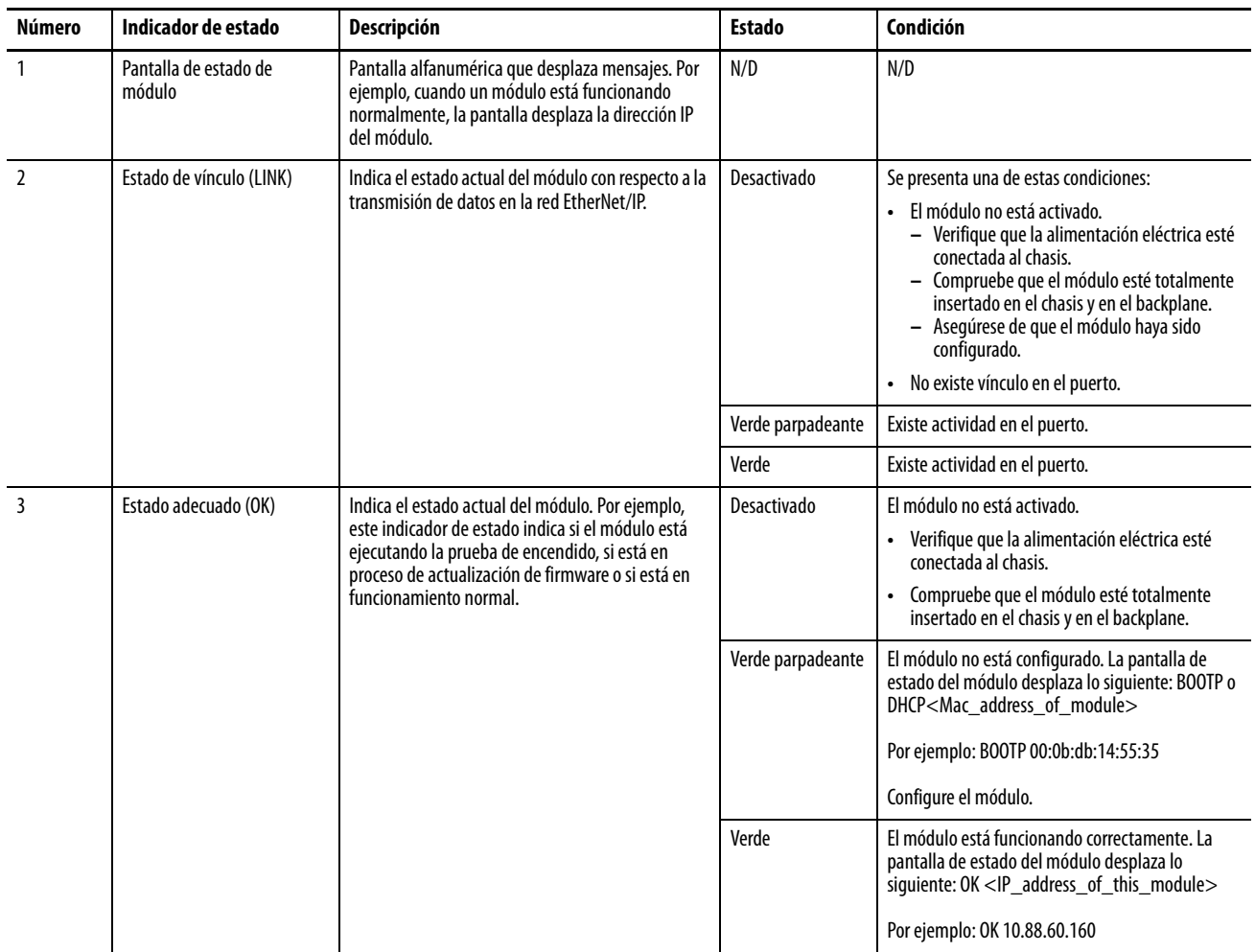

### **Tabla 3 - Indicadores de estado del módulo 1768**

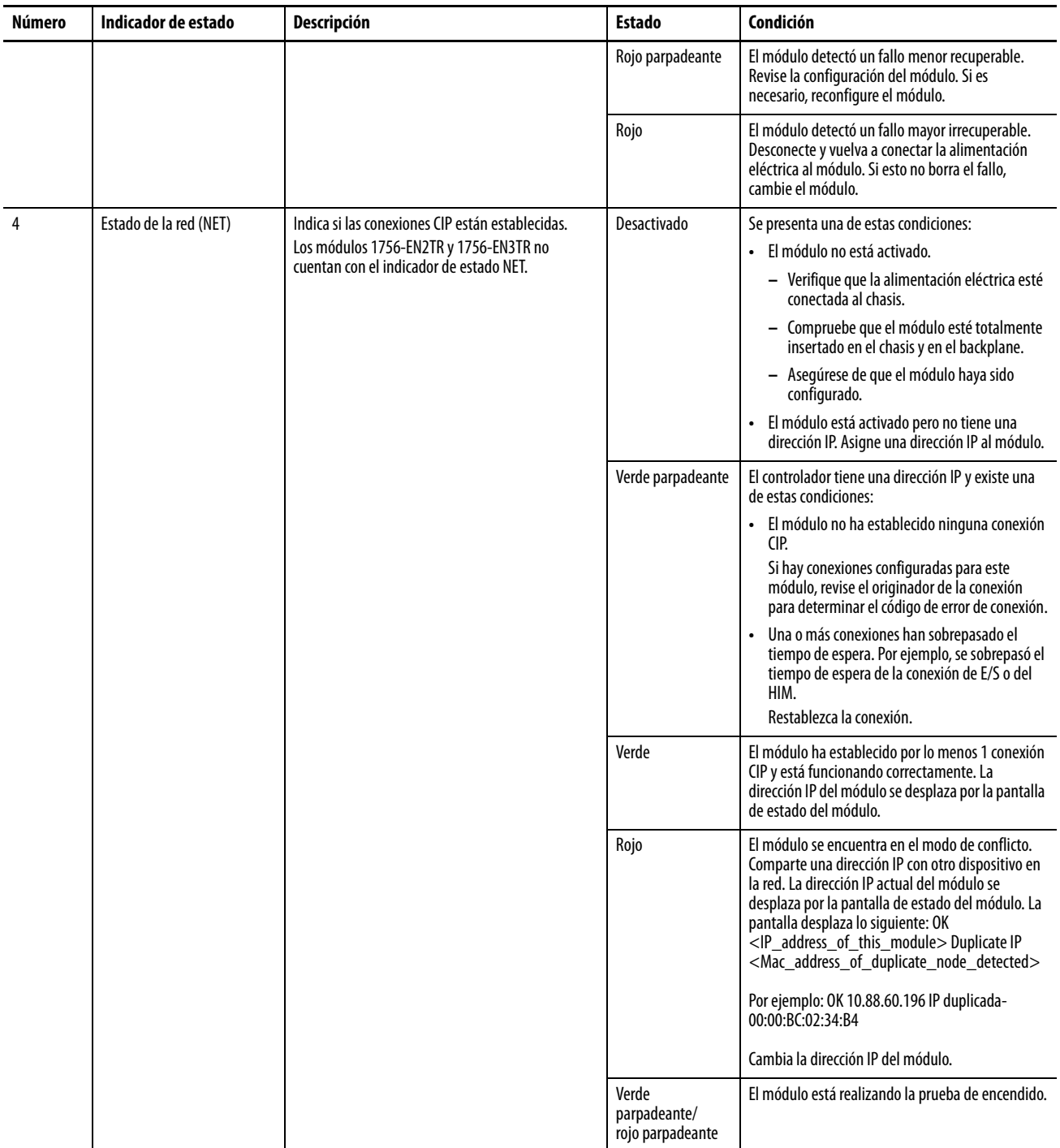

# **Indicadores de estado del adaptador 1769 EtherNet/IP**

El 1769 EtherNet/IP cuenta con estos indicadores de estado.

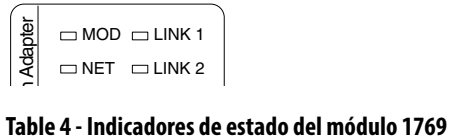

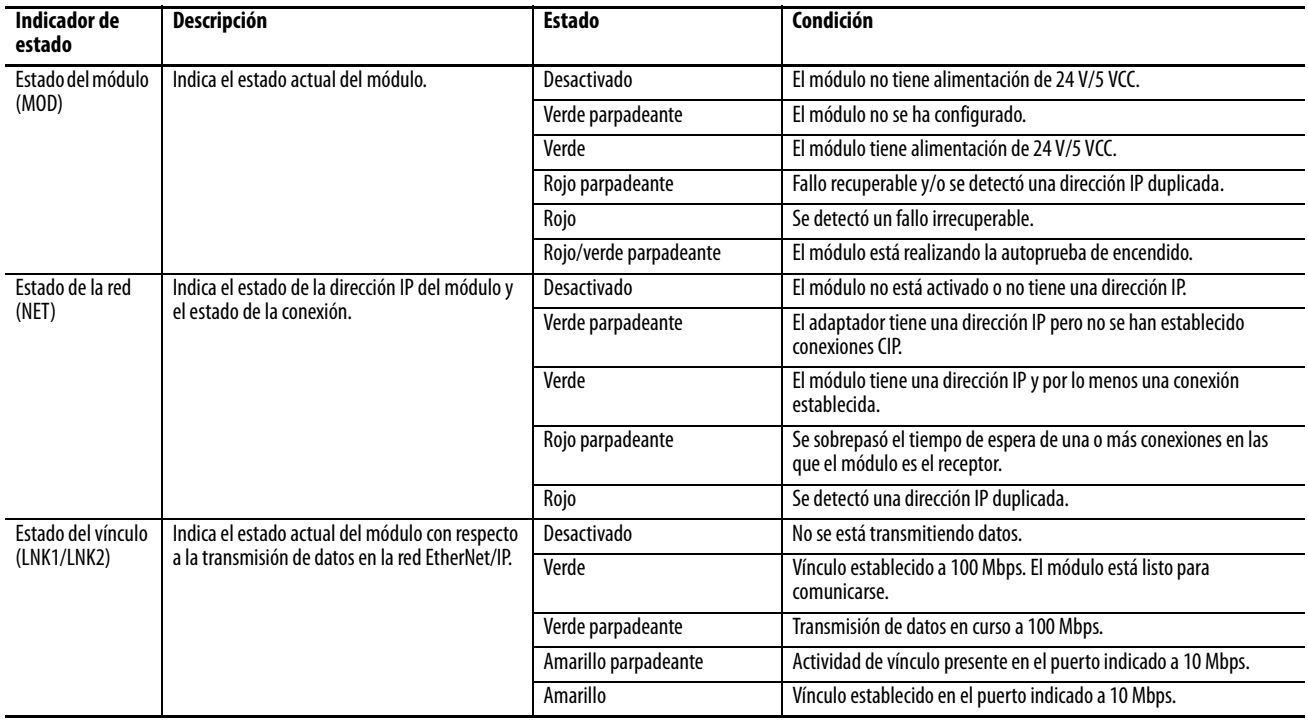

# **Notas:**
# <span id="page-72-0"></span>**Cable de fibra y conector LC**

En este apéndice, se proporcionan las especificaciones para el cable de fibra y el conector LC que se utilizan con el módulo de fibra 1756-EN2F EtherNet/IP o con las tomas de fibra 1783-ETAP1F y 1783-ETAP2F EtherNet/IP.

#### **Figura 6 - Cable de fibra**

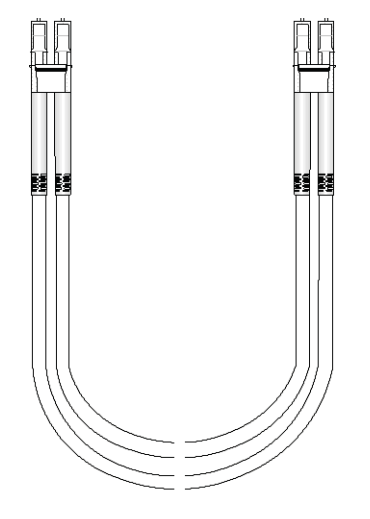

**Especificaciones** El módulo de fibra 1756-EN2F EtherNet/IP y las tomas de fibra 1783-ETAP1F y 1783-ETAP2F EtherNet/IP usan un cable de fibra y un conector LC. El cable de fibra generalmente se usa con longitudes de 1 m (3 pies), 2 m, (6 pies), 3 m (9 pies), 5 m (15 pies) y 100 m (300 pies), pero acepta longitudes de hasta 2 km (1.24 mi).

> **IMPORTANTE** Usted puede hacer un pedido especial de un cable de fibra de cualquier longitud, hasta 2 km (1.24 mi) a su proveedor de cables de fibra.

El cable de fibra y el conector LC son compatibles con estas especificaciones.

**Tabla 5 - Especificaciones del cable de fibra y conector LC**

| Atributo                                                                                                    | <b>Valor</b>                                                                                       |
|----------------------------------------------------------------------------------------------------|----------------------------------------------------------------------------------------------------|
| Tipo de transceiver de fibra                                                                                                 | 100Base-FX IEEE802.3u                                                                              |
| Longitud de onda óptica                                                                                                    | 1310 nm sin cubierta                                                                               |
| Potencia de lanzamiento de transmisor al inicio de la vida<br>útil (BOL), mín.<br>Dejar -1 dB al final de la vida útil (EOL) | -19 dBm en fibra de 62,5/125 $\mu$ m, N/D = 0.275<br>$-22.5$ dBm en fibra de 50/125 µm, N/D = 0.20 |
| Sensibilidad de receptor, mín.                                                                                               | $-31.8$ dBm                                                                                        |
| Sensibilidad de receptor, máx.                                                                                               | $-14$ dBm                                                                                          |

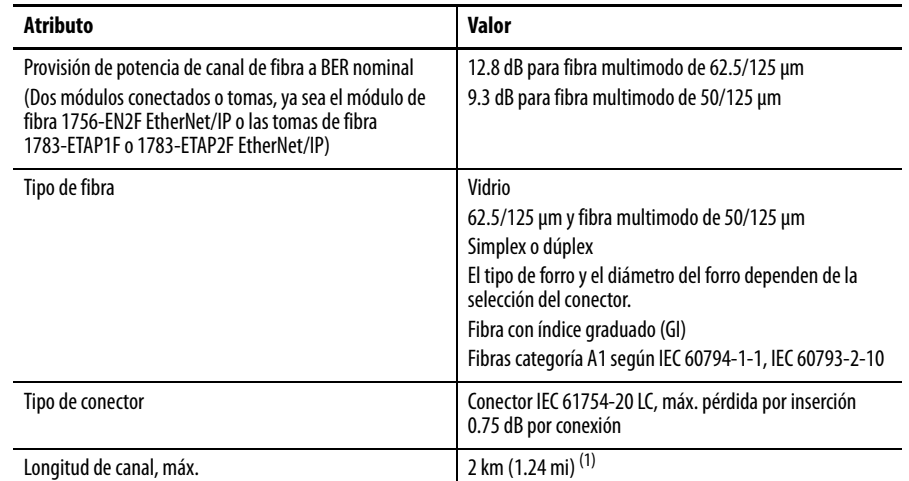

#### **Tabla 5 - Especificaciones del cable de fibra y conector LC**

(1) El canal, es decir los conectores y el cable, no deben exceder la provisión de potencia permitida.

**IMPORTANTE** Deje por lo menos 5.08 cm (2 pulg.) para el radio de curvatura del cable de fibra. Comuníquese con el fabricante del cable para obtener más información sobre el radio de curvatura de cable recomendado.

**EJEMPLO** En el ejemplo que se muestra aquí, la pérdida por inserción del canal se calcula para un canal óptico en función a estos factores:

- **•** Fibra de 1 dB/km
- **•** 0.75 dB por adaptador

Observe que, en este ejemplo, los conectores finales no se consideran en los cálculos.

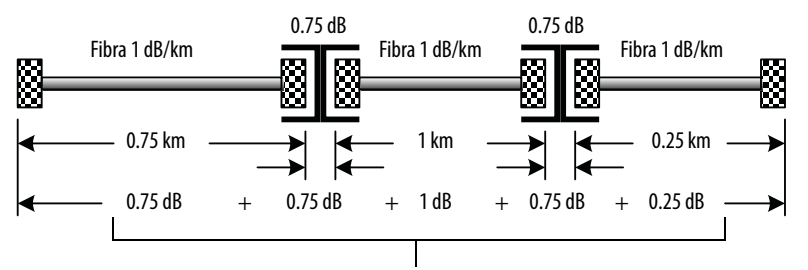

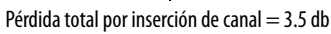

**ATENCIÓN:** La máxima provisión de potencia para este ejemplo es de 12.8 dB para fibra de 62.5/125 μm. Por lo tanto, la pérdida por inserción de canal para el ejemplo de 3.5 dB es menos que la máxima provisión de potencia.

## **A**

#### **adaptador 1769**

descripción [41](#page-40-0) desmontaje 46 ejemplo de [configuració](#page-45-0)[n del sistema](#page-41-0) [38](#page-37-0) ensamblaje del sistema 42 indicad[ores de estado](#page-40-1) [71](#page-70-0) instalar 41 montaje con tornillos [43](#page-42-0) montaje en un riel DIN [44](#page-43-0) puesta a tierra[39](#page-38-0) reemplazo 46 reglas de c[onfiguración](#page-45-0) [del sistema](#page-38-1) [37](#page-36-0) resumen de instalación 39 separación mínima 43 **alimentación eléctrica [del chasis, conectada](#page-42-1)** chasis de 1756 [21](#page-20-0) chasis de 1768 [32](#page-31-0)

## **C**

**cable de fibra** especificaciones [73](#page-72-0) **cableado del módulo 1756** mediante un conector Registered Jack 45[19](#page-18-0) **cableado del módulo 1768** mediante un conector Registered Jack 45[31](#page-30-0) **cómo cablear el módulo 1756** mediante un conector de fibra [20](#page-19-0) **comunicación serial** puerto USB [61](#page-60-0) **conector** fibra módulo 1756 [20](#page-19-0) Registered Jack 45 módulo 1756 [19](#page-18-0) módulo 1768 [31](#page-30-0) USB módulo 1756 [21](#page-20-1) **conexión a tierra** módulo 1756 [16](#page-15-0) módulo 1768 28 **conexión de la ali[mentación eléctrica](#page-27-0)** chasis de 1756 [21](#page-20-0) chasis de 1768 [32](#page-31-0) **conexión de puerto USB** módulo 1756 [21](#page-20-1) **configuración** servidor DHCP [51](#page-50-0) **configuración de un driver USB** [62](#page-61-0) **configuración de un módulo mediante USB** [62](#page-61-1) **configuración de una estación de trabajo** [57](#page-56-0) **configuración del driver**[58](#page-57-0) **configuración del hardware USB** [61](#page-60-1) **configuración del sistema, 1769** ejemplo[38](#page-37-0) reglas [37](#page-36-0)

### **D**

**descarga del perfil Add-On** módulo 1768 [7](#page-6-0)

**desmontaje con la alimentación eléctrica conectada** módulo 1756 [22](#page-21-0) **desmontaje del módulo** adaptador 1769 [46](#page-45-0) módulo 1768 33 **desmontaje del [módulo, con la alimentación](#page-32-0)  eléctrica conectada** [22](#page-21-0) **dirección IP de red** establecimiento co[n interruptores giratorios](#page-47-0) módulo 1756 48 **dirección IP de red, establecimiento** con el entorno Studio 5000 módulo 1756 [52](#page-51-0) con el servidor BOOTP/DHCP módulo 1756 [49](#page-48-0) con el software RSLinx módulo 1756 [52](#page-51-1) introducción adaptador 1769 [40](#page-39-0) módulo 1768 [28](#page-27-1) **dirección IP, restablecimiento** módulo 1756 [56](#page-55-0) **direcciones IP** servidor DHCP [51](#page-50-0) **driver Ethernet/IP** [58](#page-57-0)

## **E**

**ensamblaje del sistema 1769** [42](#page-41-0) **entorno Studio 5000** establecimiento de [la dirección IP de red](#page-51-2) módulo 1756 52 **especificaciones** cable de fibra [73](#page-72-0) **establecer la dirección IP de red** introducción adaptador 1769 [40](#page-39-0) módulo 1768 [28](#page-27-1) **establecimiento de la dirección IP de red** con el entorno Studio 5000 módulo 1756 [52](#page-51-0) con el servidor BOOTP/DHCP módulo 1756 [49](#page-48-0) con el software RSLinx módulo 1756 [52](#page-51-1) con interruptores giratorios módulo 1756 [48](#page-47-0)

## **F**

**firmware**

carga mediante USB [64](#page-63-0)

## **I**

**indicadores de estado** adaptador 1769 [71](#page-70-0) módulo 1756 [65](#page-64-0) módulo 1768 69 **instalación con la [alimentación eléctrica](#page-68-0)  conectada** módulo 1756 [22](#page-21-0)

**instalación del adaptador 1769** [41](#page-40-1) **instalación del módulo 1756** [18](#page-17-0) **instalación del módulo 1768** [29](#page-28-0)

#### **L**

**lugar de la ranura del módulo** módulo1756 [17](#page-16-0)

### **M**

**modulo 1756** puerto USB [21](#page-20-1) **módulo 1756** cableado mediante [un conector Registered](#page-18-0)  Jack 45 19 [cómo cablear mediante un conector de fibra](#page-19-0) 20 conexión de la alimentación eléctrica [21](#page-20-0) desmontaje con la ali[mentación eléctrica](#page-21-0)  conectada 22 determinación del lug[ar de la ranura](#page-64-0) [17](#page-16-0) indicadores de estado 65 instalación 18 instalación con la alim[entación eléctrica](#page-21-0)  conectada 22 puesta a tierra [16](#page-15-0) resumen de instalación [16](#page-15-1) **módulo 1768** cableado mediante [un conector Registered](#page-30-0)  Jack 45 31 conexión de [la alimentación eléctrica](#page-32-0) [32](#page-31-0) desmontaje 33 indicadore[s de estado](#page-28-0) [69](#page-68-0) instalación 29 montaje con tornillos [29](#page-28-1) montaje un riel DIN [29](#page-28-2) perfil de Add-On [7](#page-6-0) puesta a tierra [28](#page-27-0) resumen de instalación [27](#page-26-0) **módulos EtherNet/IP en esta publicación** [7](#page-6-1) **montaje del módulo** con tornillos adaptador 1769 [43](#page-42-0) módulo 1768 [29](#page-28-1) en un riel DIN adaptador 1769 [44](#page-43-0) módulo 1768 [29](#page-28-2)

#### **P**

**perfil Add-On, descarga** módulo 1768 [7](#page-6-0) **puerto USB** comunicación serial [61](#page-60-0) configuración del hardware [61](#page-60-1) **puesta a tierra** adaptador 1769[39](#page-38-0)

#### **R**

**recursos adicionales**[7](#page-6-1) **restablecimiento de dirección IP** módulo 1756 [56](#page-55-0)

**resumen de instalación** adaptador 1769[39](#page-38-1) módulo 1756 [16](#page-15-1) módulo 1768 [27](#page-26-0) **[RIUP.](#page-21-1) Consulte desinstalación con la alimentación conectada**

## **S**

**separación mínima** módulo 1769 [43](#page-42-1) **servidor BOOTP/DHCP** establecimiento de [la dirección IP de red](#page-48-1) mód[ulo 1756](#page-50-0) 49 **servidor DHCP** 51 **software RSLinx** establecimiento de [la dirección IP de red](#page-51-1)

modulo 1756 52

## **Servicio de asistencia técnica de Rockwell Automation**

Rockwell Automation proporciona información técnica en Internet para ayudarle a utilizar sus productos. En<http://www.rockwellautomation.com/support> puede encontrar notas técnicas y de aplicación, ejemplos de códigos y vínculos a paquetes de servicio de software. También puede visitar nuestro centro de asistencia en <https://rockwellautomation.custhelp.com/> para buscar actualizaciones de software, chats y foros de asistencia, información técnica, respuestas a preguntas frecuentes y para registrarse a fin de recibir actualizaciones de notificación de productos.

Además ofrecemos varios programas de asistencia técnica para instalación, configuración y resolución de problemas. Para obtener más información comuníquese con su distribuidor local o con su representante de ventas de Rockwell Automation, o visite http://www.rockwellautomation.com/services/online-phone.

## **Asistencia de instalación**

Si se le presenta algún problema durante las primeras 24 horas posteriores a la instalación, revise la información en este manual. También puede comunicarse con el servicio de asistencia técnica al cliente para obtener ayuda inicial con la puesta en marcha del producto.

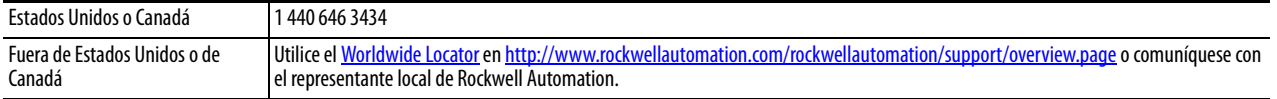

## **Devolución de productos nuevos**

Para ayudar a garantizar el perfecto funcionamiento de todos sus productos, Rockwell Automation los verifica antes de que salgan de la fábrica. No obstante, si su producto no funciona correctamente y necesita devolverlo, siga estos procedimientos.

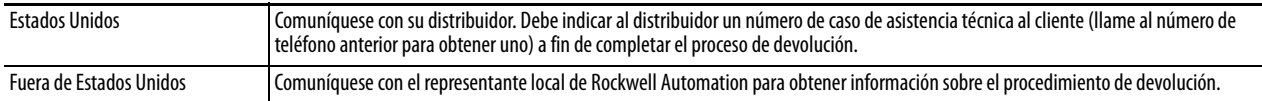

## **Comentarios sobre la documentación**

Sus comentarios nos ayudarán a mejorar nuestra documentación para adaptarla a sus necesidades. Si tiene sugerencias sobre cómo mejorar este documento, llene este formulario, publicación [RA-DU002,](http://literature.rockwellautomation.com/idc/groups/literature/documents/du/ra-du002_-en-e.pdf) disponible en <http://www.rockwellautomation.com/literature/>.

#### www.rockwellautomation.com

Oficinas corporativas de soluciones de potencia, control e información

Américas: Rockwell Automation, 1201 South Second Street, Milwaukee, WI 53204-2496 USA, Tel: (1) 414,382,2000, Fax: (1) 414,382,4444 Europa/Medio Oriente/África: Rockwell Automation NV, Pegasus Park, De Kleetlaan 12a, 1831 Diegem, Bélgica, Tel: (32) 2 663 0600, Fax: (32) 2 663 0640 Asia-Pacífico: Rockwell Automation, Level 14, Core F, Cyberport 3, 100 Cyberport Road, Hong Kong, Tel: (852) 2887 4788, Fax: (852) 2508 1846

Argentina: Rockwell Automation S.A., Alem 1050, 5° Piso, CP 1001AAS, Capital Federal, Buenos Aires, Tel.: (54) 11.5554.4000, Fax: (54) 11.5554.4040, www.rockwellautomation.com.ar

Chile: Rockwell Automation Chile S.A., Luis Thayer Ojeda 166, Piso 6, Providencia, Santiago, Tel.: (56) 2.290.0700, Fax: (56) 2.290.0707, www.rockwellautomation.cl

Colombia: Rockwell Automation S.A., Edf. North Point, Carrera 7 N° 156 - 78 Piso 18, PBX: (57) 1.649.96.00 Fax: (57)649.96.15, www.rockwellautomation.com.co

España: Rockwell Automation S.A., C/ Josep Plà, 101-105, 08019 Barcelona, Tel.: (34) 932.959.000, Fax: (34) 932.959.001, www.rockwellautomation.es

México: Rockwell Automation S.A. de C.V., Bosques de Cierulos Nº 160, Col. Bosques de Las Lomas, C.P. 11700 México, D.F., Tel.: (52) 55.5246.2000, Fax: (52) 55.5241.1169, www.rockwellautomation.com.mx Perú: Rockwell Automation S.A., Av Victor Andrés Belaunde Nº147, Torre 12, Of. 102 - San Isidro Lima, Perú, Tel: (511) 441.59.00, Fax: (511) 222.29.87, www.rockwellautomation.com.pe

Puerto Rico: Rockwell Automation Inc., Calle 1, Metro Office # 6, Suite 304, Metro Office Park, Guaynabo, Puerto Rico 00968, Tel.: (1) 787.300.6200, Fax: (1) 787.706.3939, www.rockwellautomation.com.pr Venezuela: Rockwell Automation S.A., Edf. Allen-Bradley, Av. González Rincones, Zona Industrial La Trinidad, Caracas 1080, Tel.: (58) 212.949.0611, Fax: (58) 212.943.3955, www.rockwellautomation.com.ve